# **[IM PA G I N A d a S É](https://commons.wikimedia.org/wiki/File:IMPAGINA_da_S%C3%89_(LibreOffice)_di_Paolo_Villa,_licenza_by-sa_4.0.pdf) =**

# **+ c o n t e n u t i < im p a g i n a r e**

# di Paolo Villa, licenza by-sa 4.0

Corso d'impaginazione automatica testi base per Writer di [LibreOffice.org](https://it.libreoffice.org/) Versione: 6.0.7.3 (Word di Office e altri software di scrittura hanno funzioni molto simili, la licenza è libera, funziona con Windows, Mac e Linux). NB qui sono presenti le schermate, le descrizioni si trovano su https://commons.wikimedia.org/wiki/File:[IMPAGINA da](https://commons.wikimedia.org/wiki/File:IMPAGINA_da_S%C3%89_di_Paolo_Villa.pdf)  SÉ di Paolo Villa.pdf

+ tempo per noi e per i nostri contenuti,

< tempo sprecato per: [scorrere](#page-5-3) le pagine, cambiare [font,](#page-4-1) unire [titoli](#page-9-2) ai testi, riposizionare le [immagini,](#page-21-3) unire [tabelle](#page-13-0) spezzate; riordinare i documenti causa: [copia incolla](#page-2-2) da altri file e internet, aggiunte dei testi a monte e cambio computer… I programmi di scrittura sono capaci di impaginare per noi, facciamoli lavorare!

NB l'estensore non risponde di eventuali danni o illegalità a causa di questo scritto. Opera a scopo informativo, rapporti diretti e/o indiretti – assensi non presenti (neppure e/o allusi) con i legittimi detentori dei copyright menzionati.

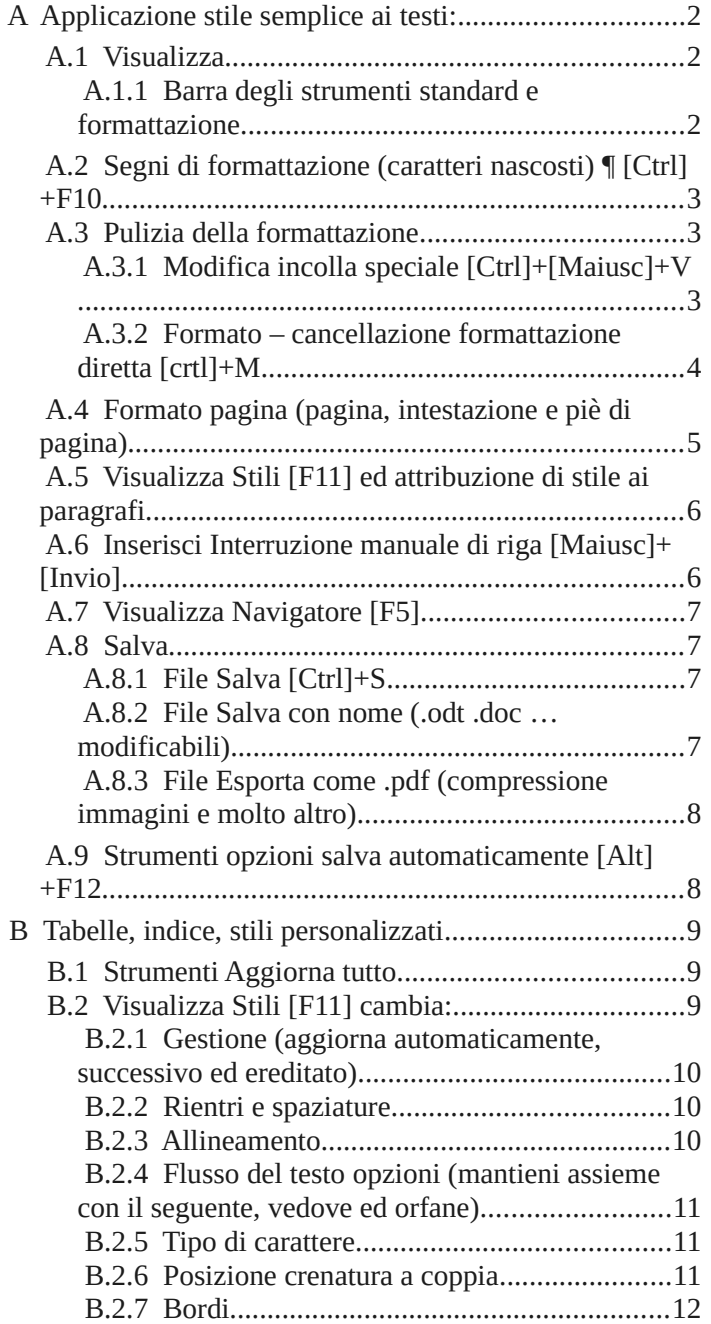

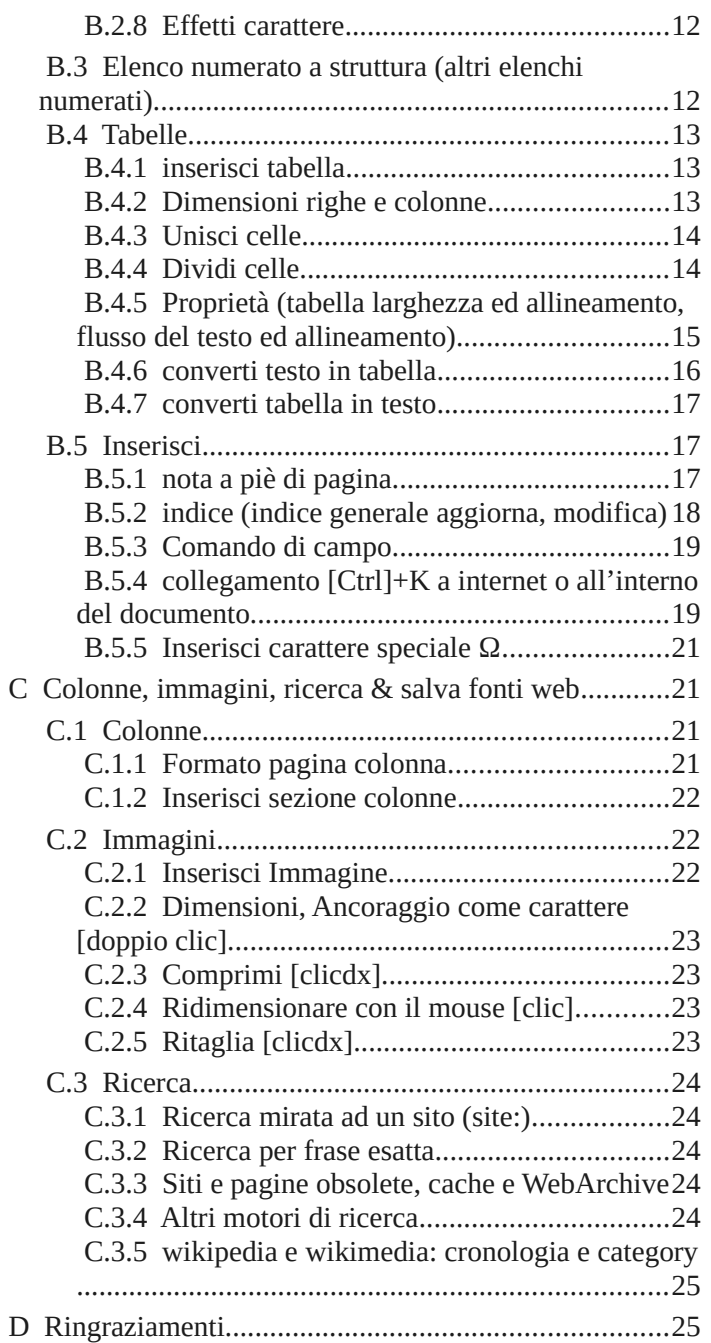

# <span id="page-1-3"></span>A Applicazione stile semplice ai testi:

## <span id="page-1-2"></span> **A.1 Visualizza**

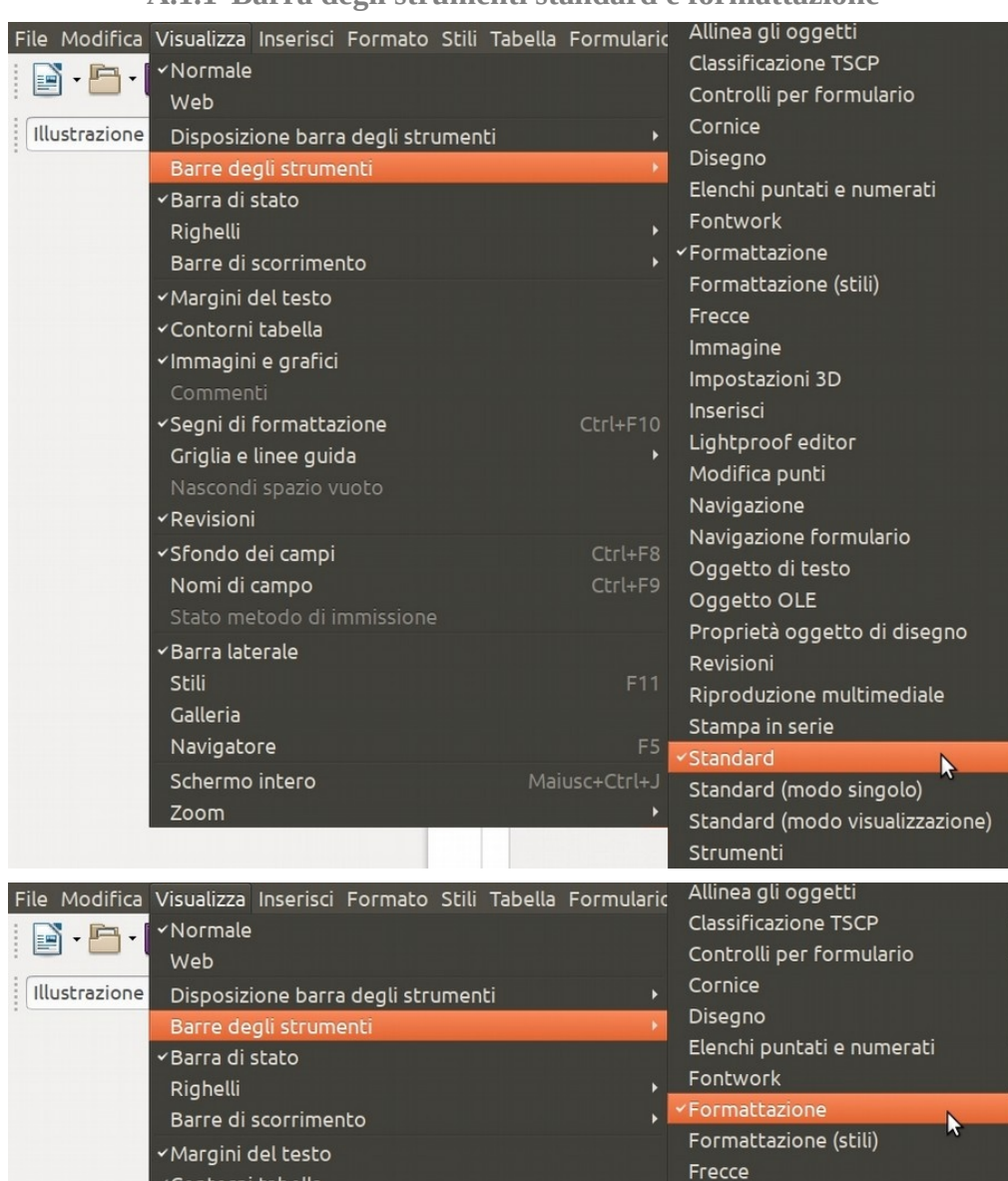

#### <span id="page-1-1"></span> **A.1.1 Barra degli strumenti standard e formattazione**

# <span id="page-1-0"></span> **A.2 Segni di formattazione (caratteri nascosti) ¶ [Ctrl]+F10**

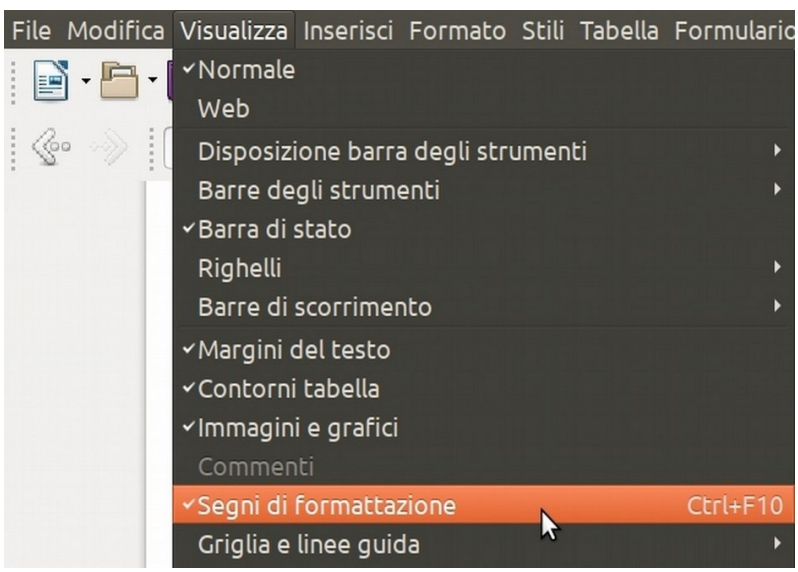

# <span id="page-2-2"></span> **A.3 Pulizia della formattazione**

### <span id="page-2-1"></span> **A.3.1 Modifica incolla speciale [Ctrl]+[Maiusc]+V**

Una volta copiato del testo, tabelle... File Modifica Visualizza Inserisci Formato Stili Tabella F File Modifica Visualizza Inserisci Formato Stili Tabella Fo Annulla: Nuovo paragrafo  $Ctrl+Z$ E Annulla: Reimposta attributi Ctrl+Z E Ripristina: Incolla Appunti Ripristina: Incolla Appunti <(c Ultimo comando: Incolla Appunti Ultimo comando: Applica attributi ∢ Taglia Taglia Copia Copia Incolla  $CtrI+V$ Incolla  $Ctrl + \lambda$ Maiusc+Ctrl+Alt+V Incolla testo non formattato Incolla testo non formattato  $Mainsc+Ctrl+Alt+$ ╠ Incolla speciale. Maiusc+Ctrl+ Maiusc+Ctrl+V Incolla speciale... Seleziona tutto  $CtrI+A$ Seleziona tutto Modo selezione

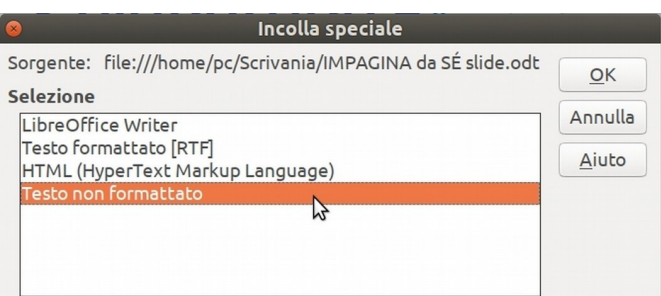

<span id="page-2-0"></span> **A.3.2 Formato – cancellazione formattazione diretta [crtl]+M**

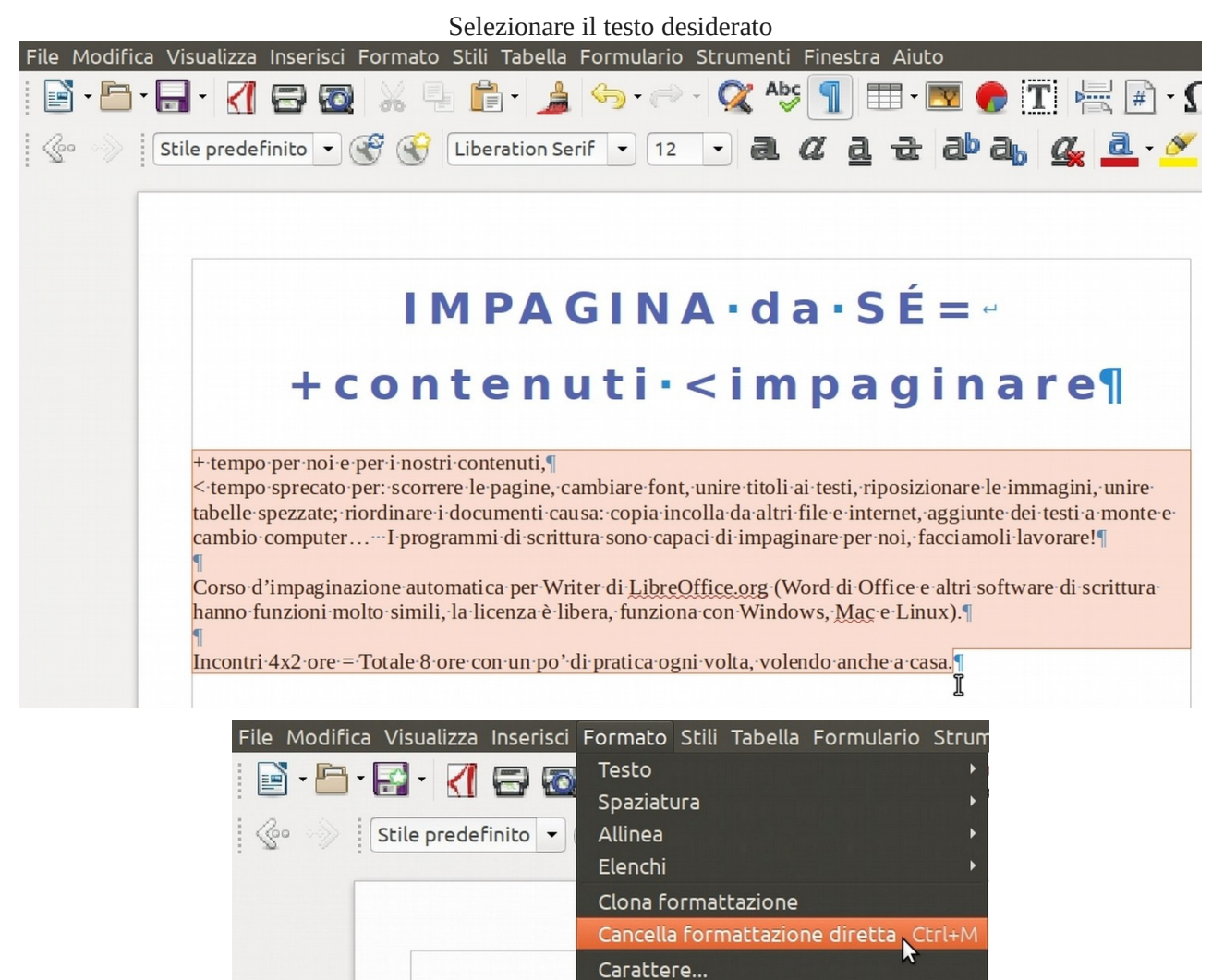

 **A.4 Formato pagina (pagina, intestazione e piè di pagina)**

<span id="page-3-0"></span>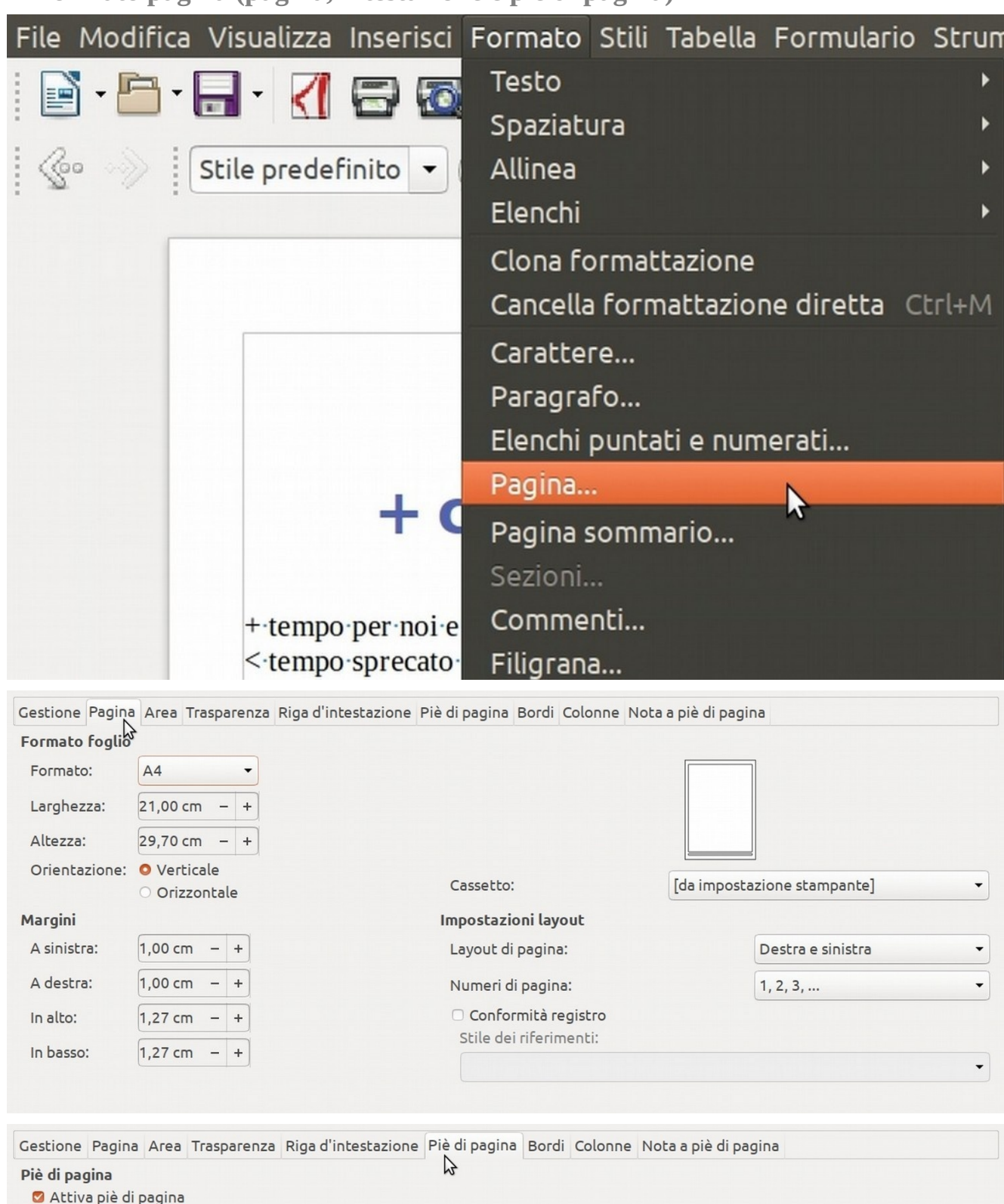

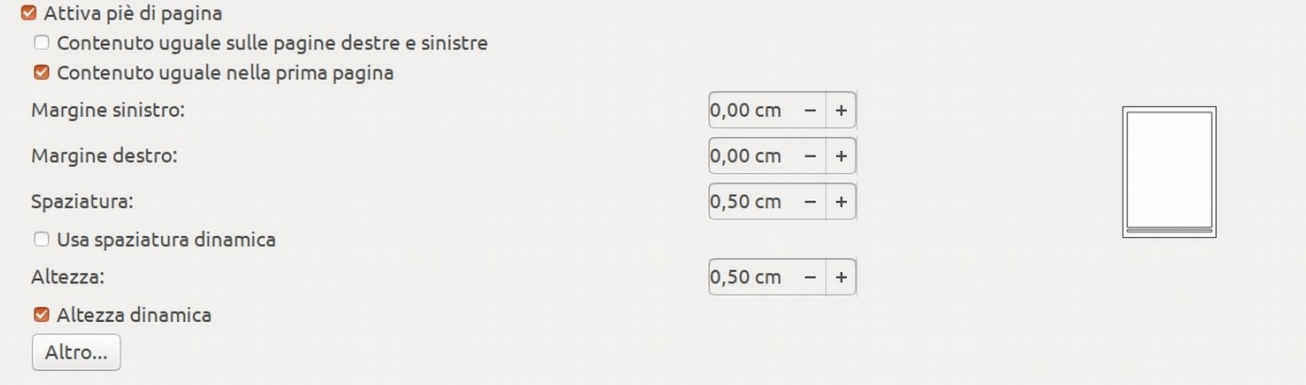

# <span id="page-4-1"></span> **A.5 Visualizza Stili [F11] ed attribuzione di stile ai paragrafi**

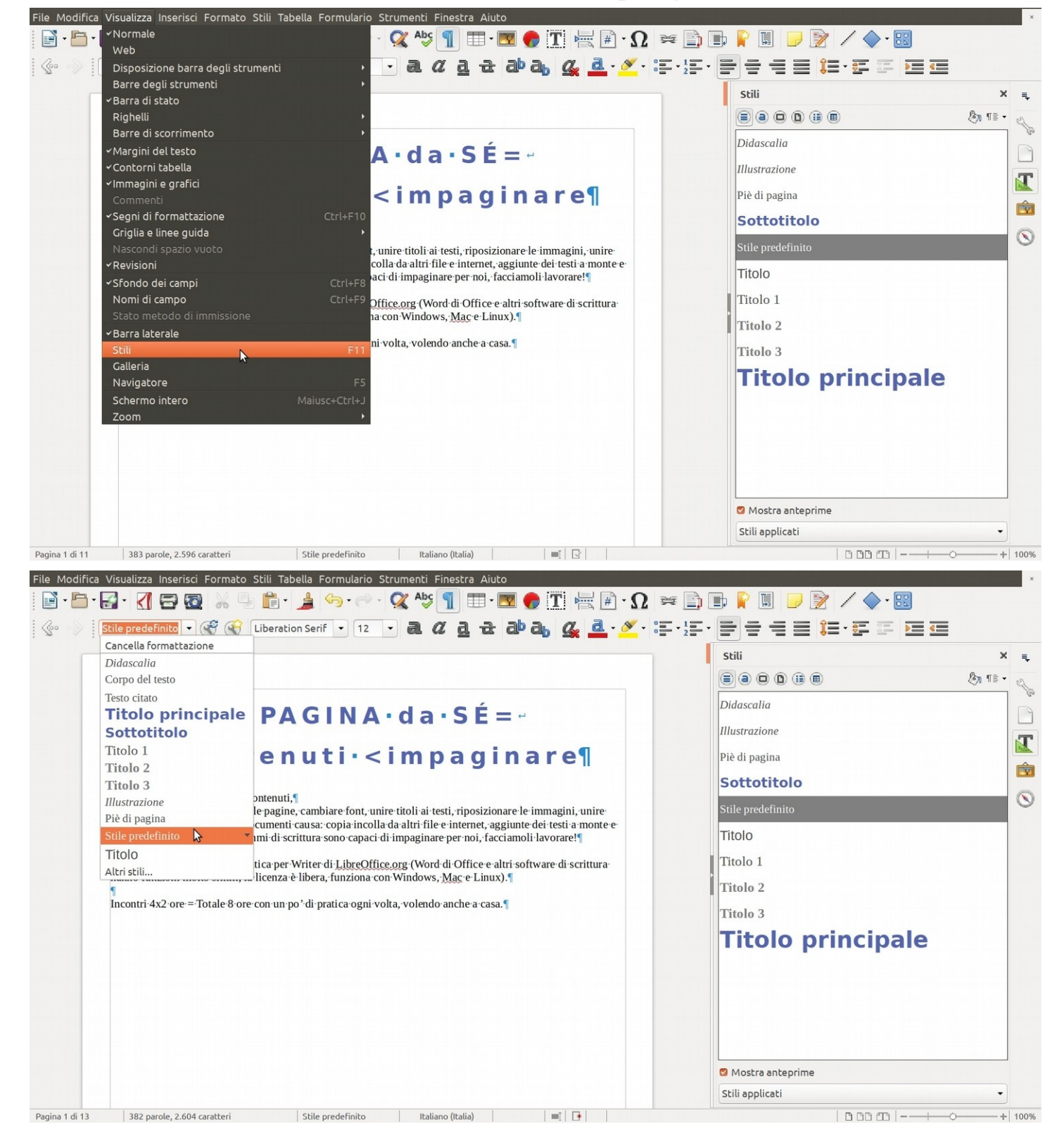

## <span id="page-4-0"></span> **A.6 Inserisci Interruzione manuale di riga [Maiusc]+[Invio]**

#### L'interruzione manuale di riga crea titoli a più righe ma a blocco unico nell'indice

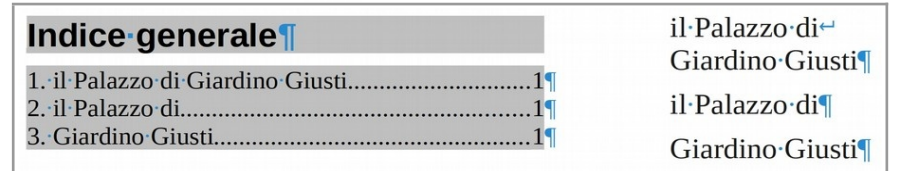

# **A.7 Visualizza Navigatore [F5]**

<span id="page-5-3"></span>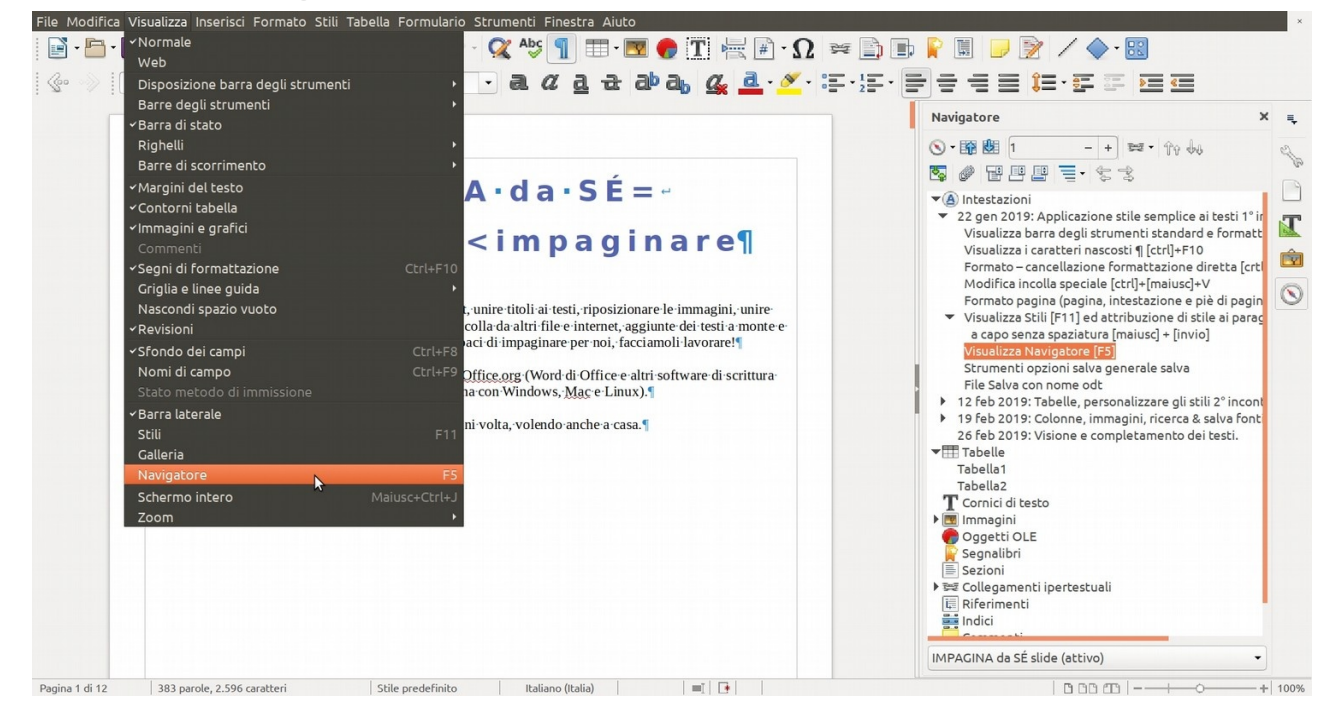

## <span id="page-5-2"></span> **A.8 Salva**

## <span id="page-5-1"></span> **A.8.1 File Salva [Ctrl]+S**

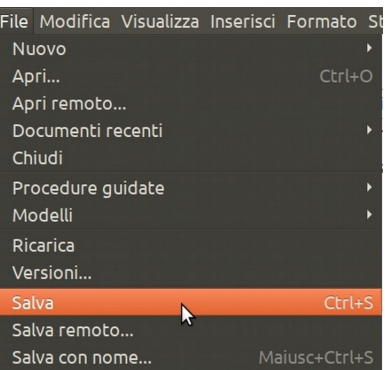

#### <span id="page-5-0"></span> **A.8.2 File Salva con nome (.odt .doc … modificabili)**

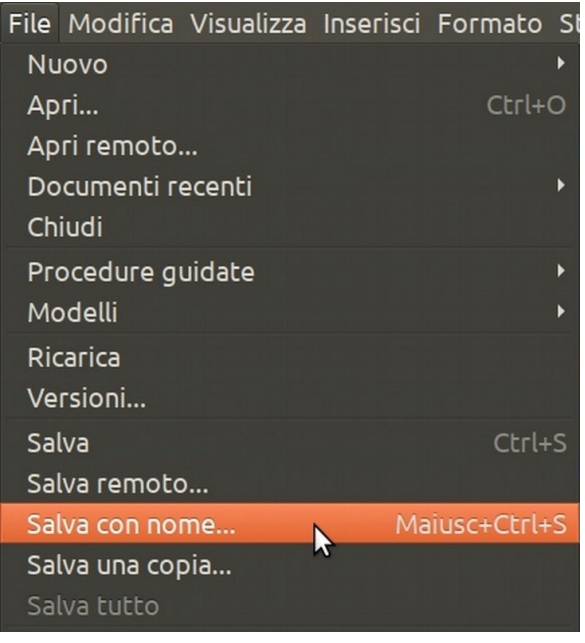

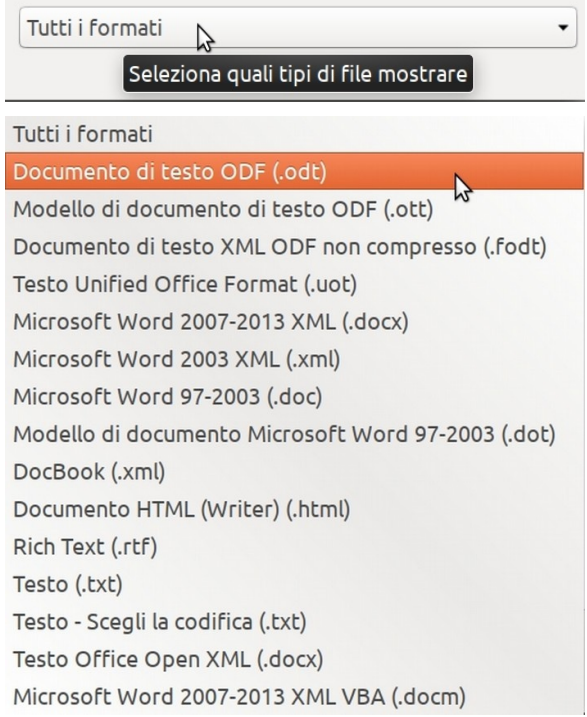

 **A.8.3 File Esporta come .pdf (compressione immagini e molto altro)**

<span id="page-6-1"></span>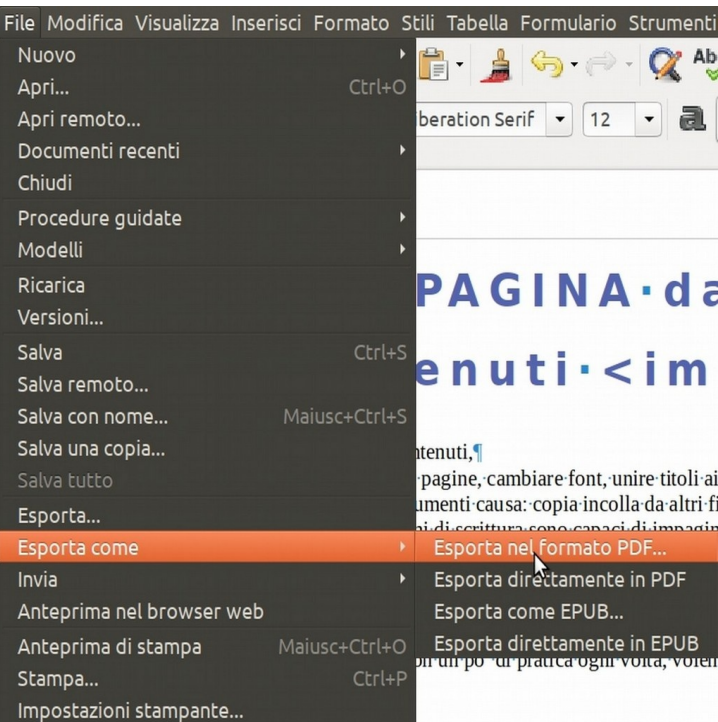

 **A.9 Strumenti opzioni salva automaticamente [Alt]+F12**

<span id="page-6-0"></span>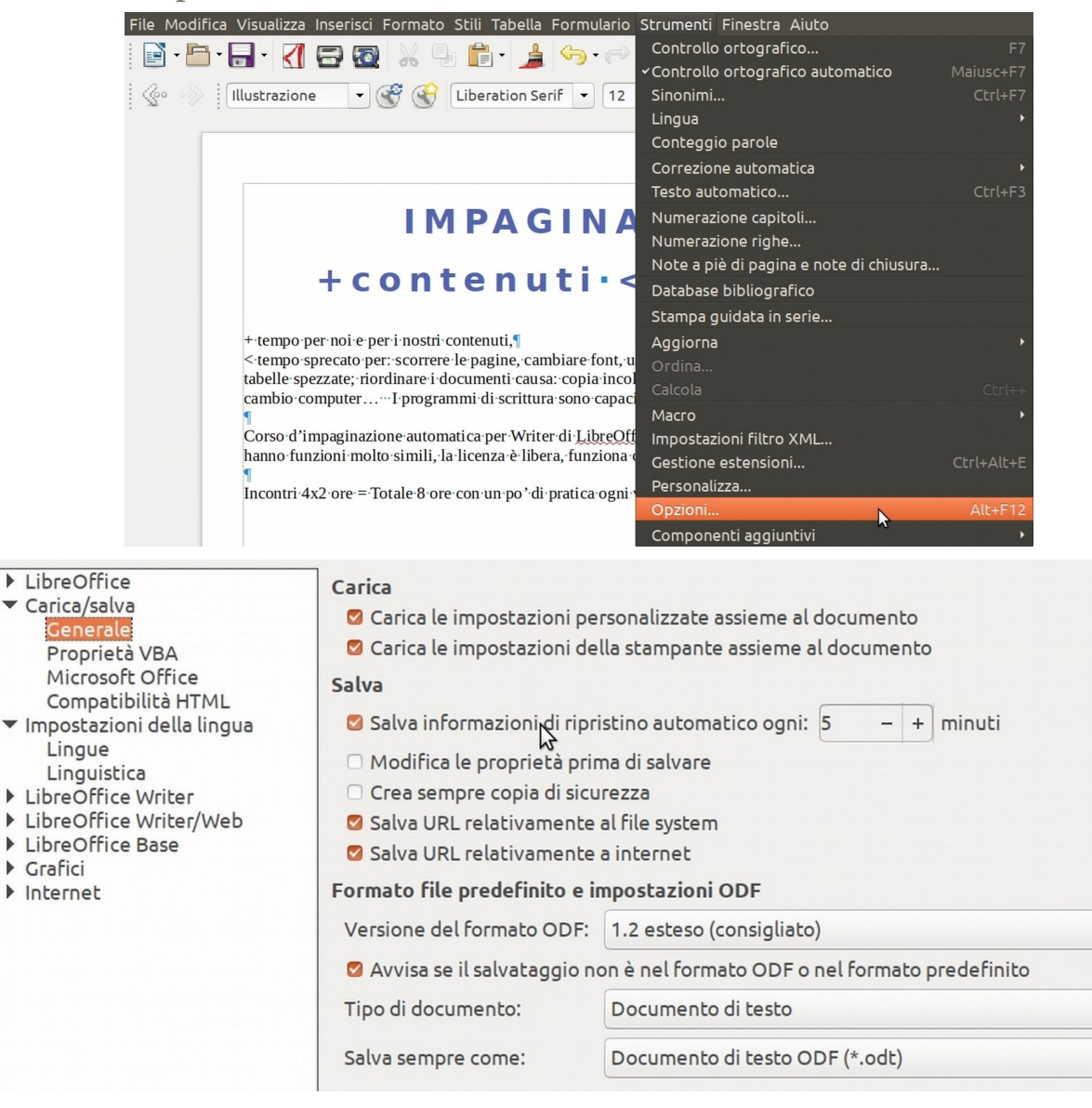

 $\overline{\phantom{a}}$ 

 $\overline{\phantom{a}}$  $\blacktriangledown$ 

# <span id="page-7-2"></span>B Tabelle, indice, stili personalizzati

## <span id="page-7-1"></span> **B.1 Strumenti Aggiorna tutto**

NB LibreOffice è poco reattivo nell'impaginazione con molti elementi, se l'effetto è indesiderato cancellare a monte qualcosa di abbondante poi annullare [Ctrl]+Z, se possibile si sistemerà da sé.<br>File Modifica Visualizza Inserisci Formato Stili Tabella Formulario Strumenti Finestra Aiuto

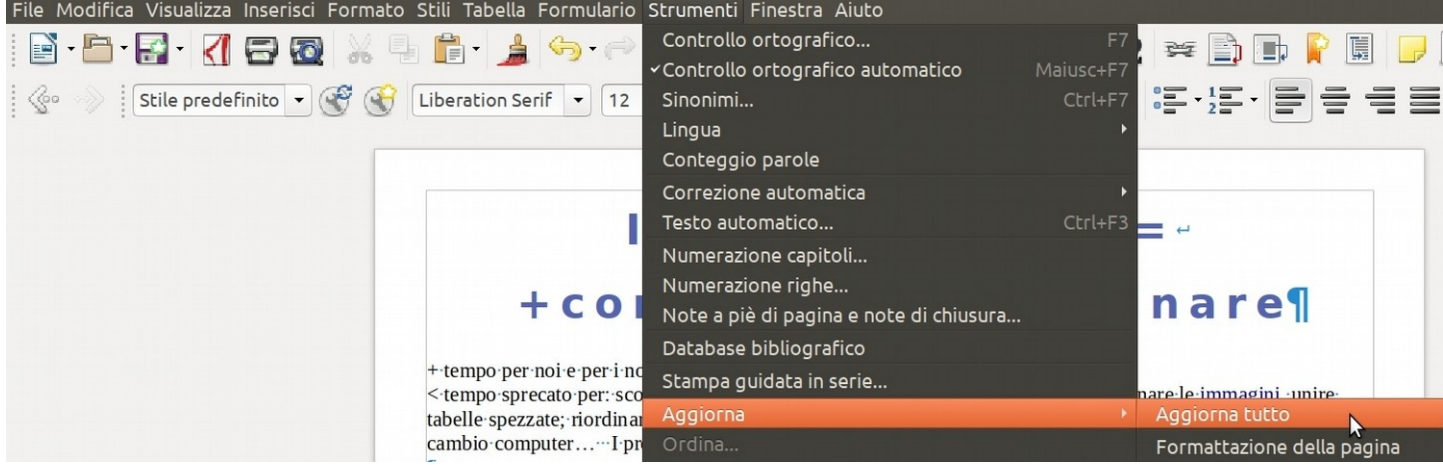

# <span id="page-7-0"></span> **B.2 Visualizza Stili [F11] cambia:**

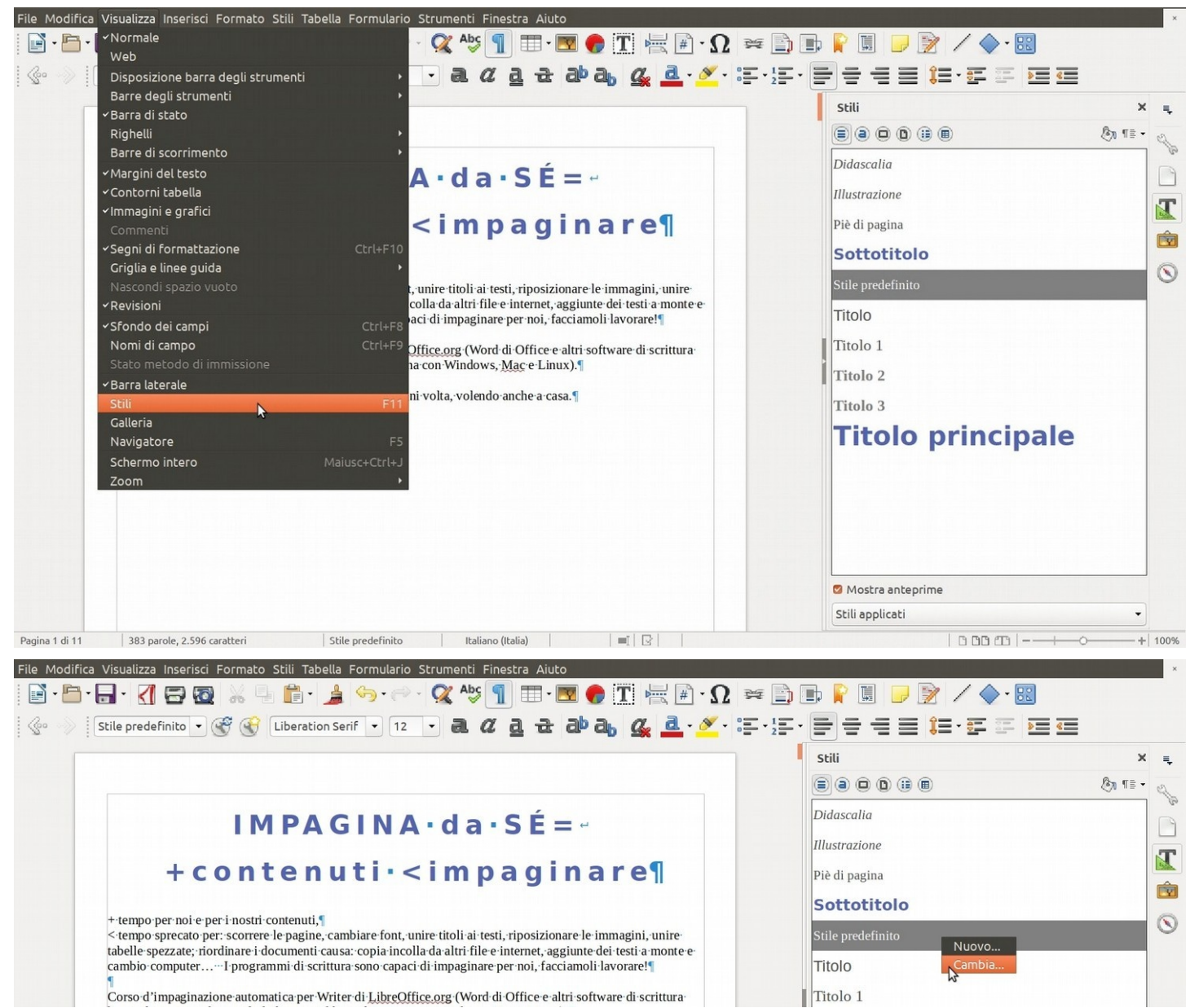

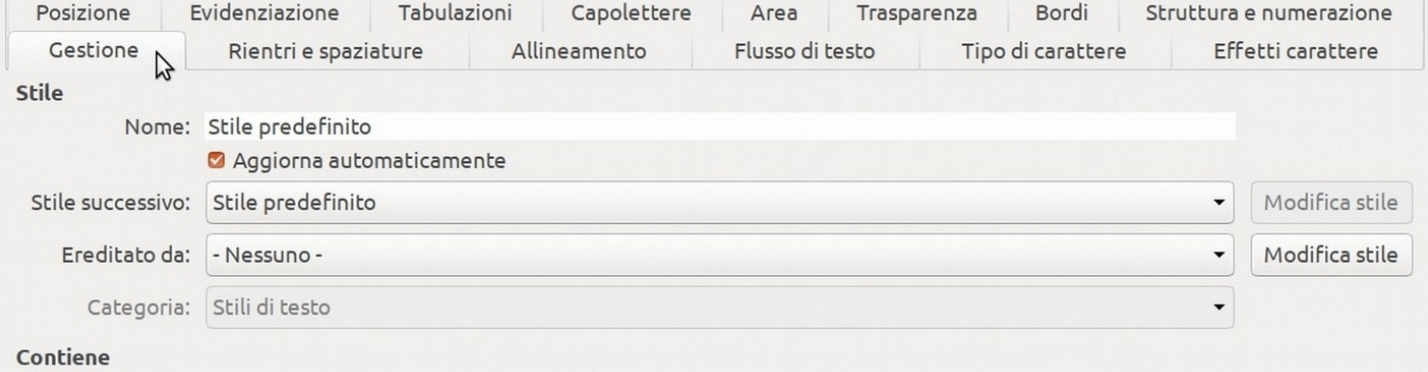

# <span id="page-8-2"></span> **B.2.1 Gestione (aggiorna automaticamente, successivo ed ereditato)**

## <span id="page-8-1"></span> **B.2.2 Rientri e spaziature**

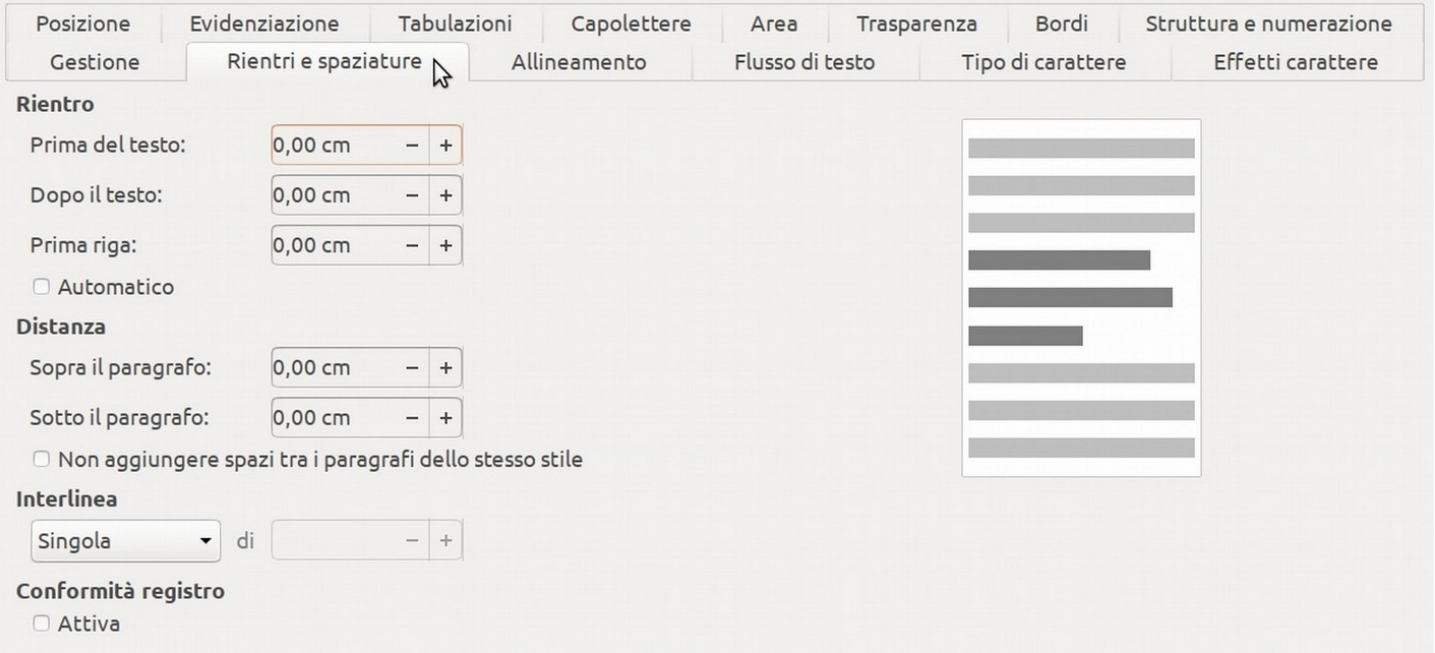

#### <span id="page-8-0"></span> **B.2.3 Allineamento**

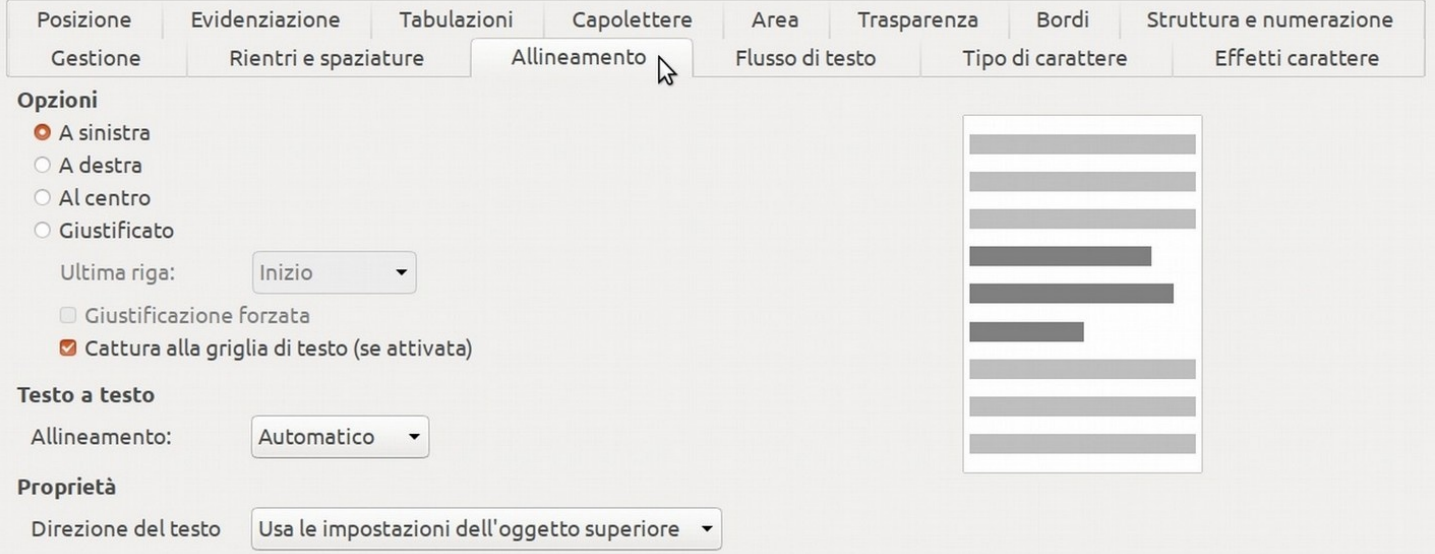

## <span id="page-9-2"></span> **B.2.4 Flusso del testo opzioni (mantieni assieme con il seguente, vedove ed orfane)**

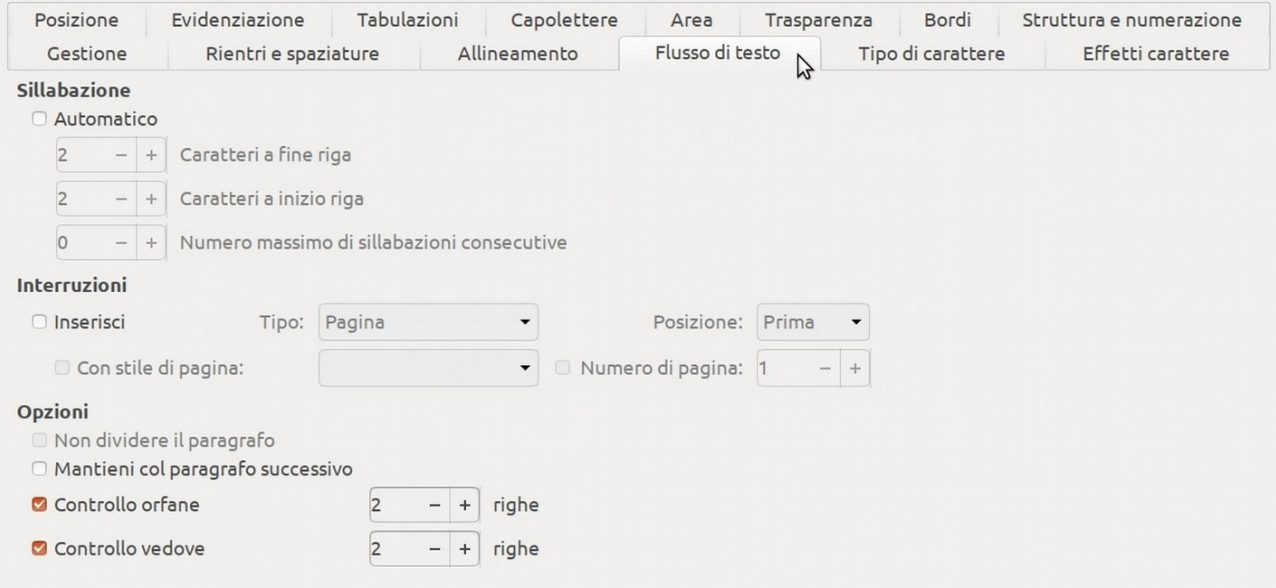

<span id="page-9-1"></span> **B.2.5 Tipo di carattere**

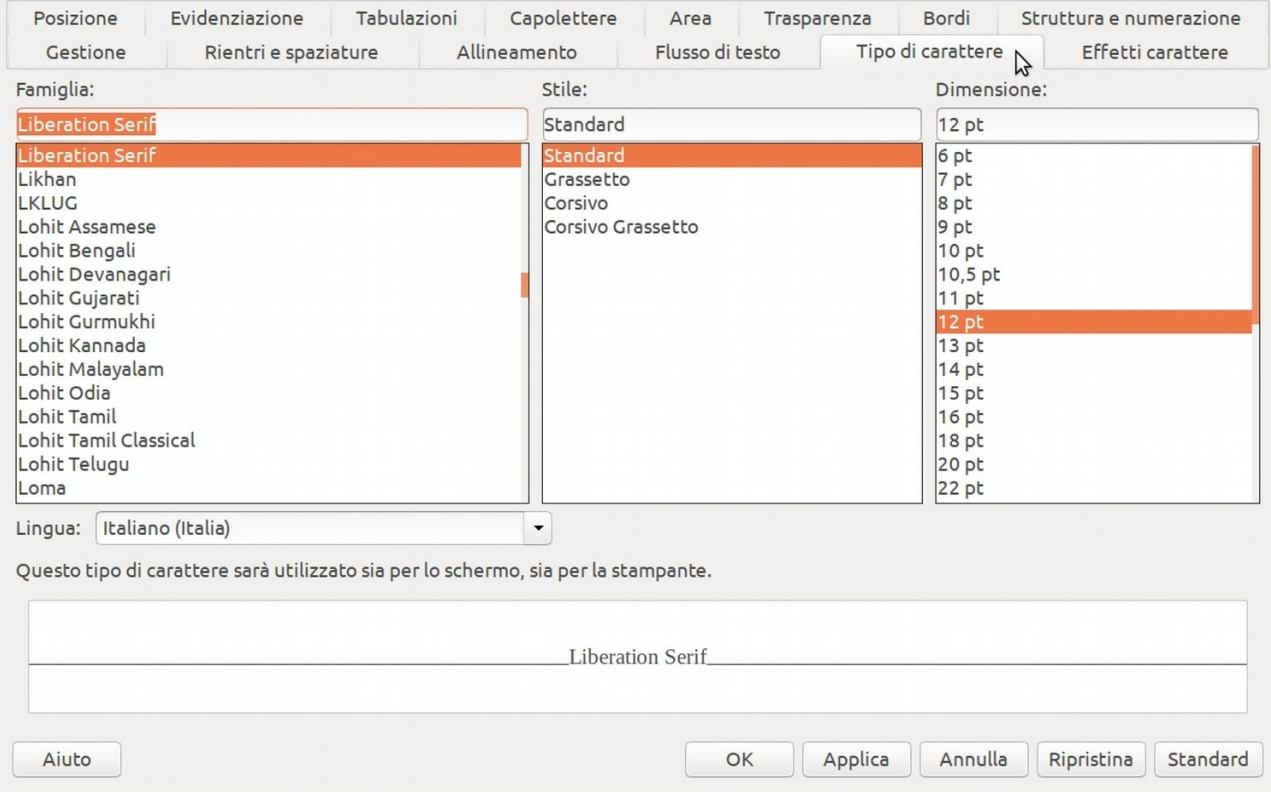

## <span id="page-9-0"></span> **B.2.6 Posizione crenatura a coppia**

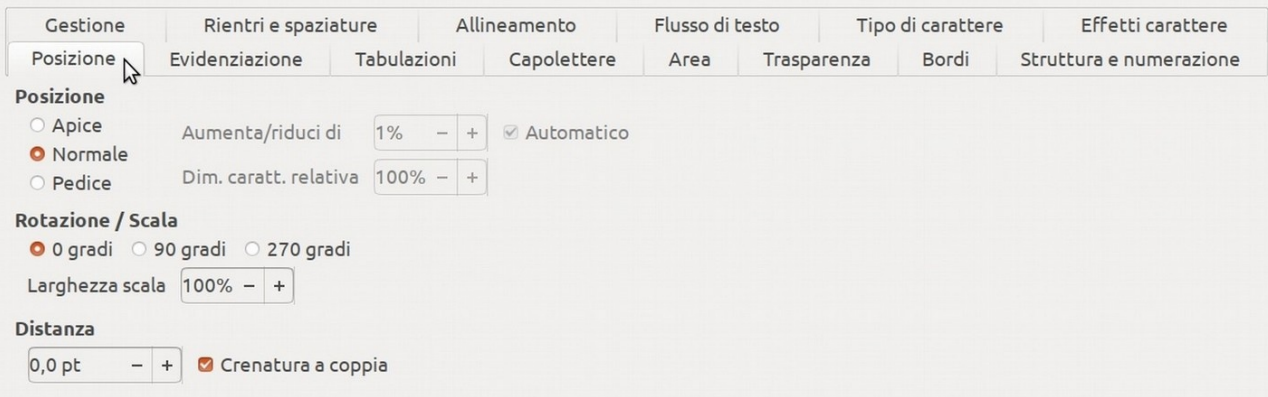

<span id="page-10-2"></span> **B.2.7 Bordi**

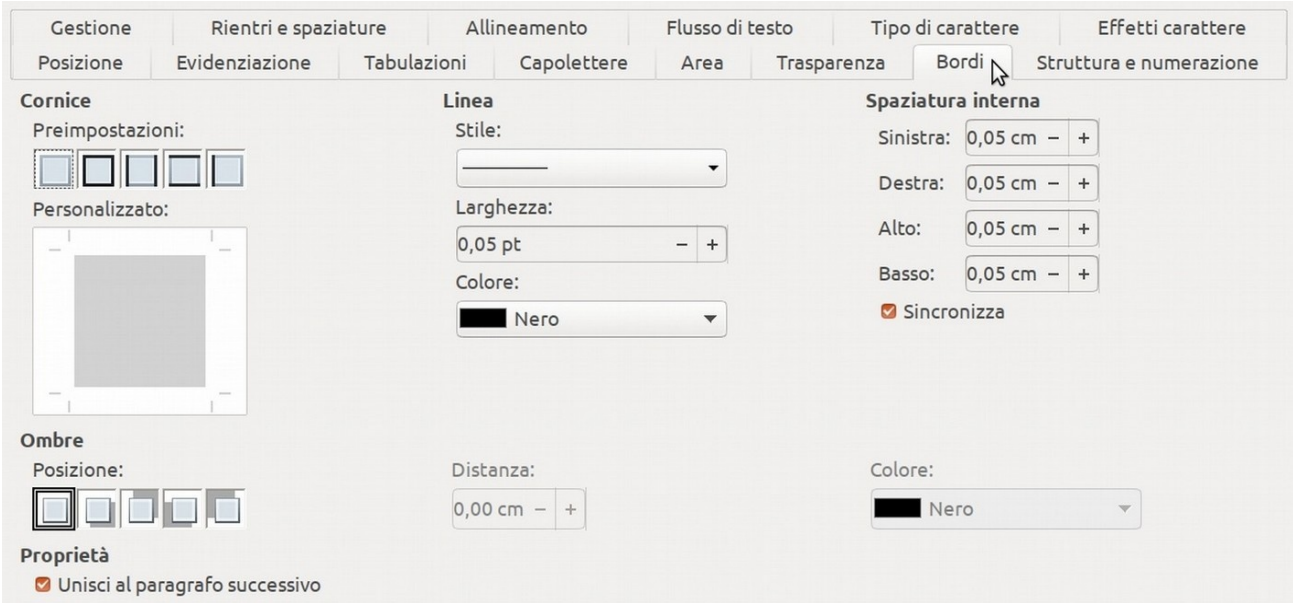

#### <span id="page-10-1"></span> **B.2.8 Effetti carattere**

#### Si risparmia inchiostro con il grigio nei titoli grandi e scuro 3 nei caratteri normali

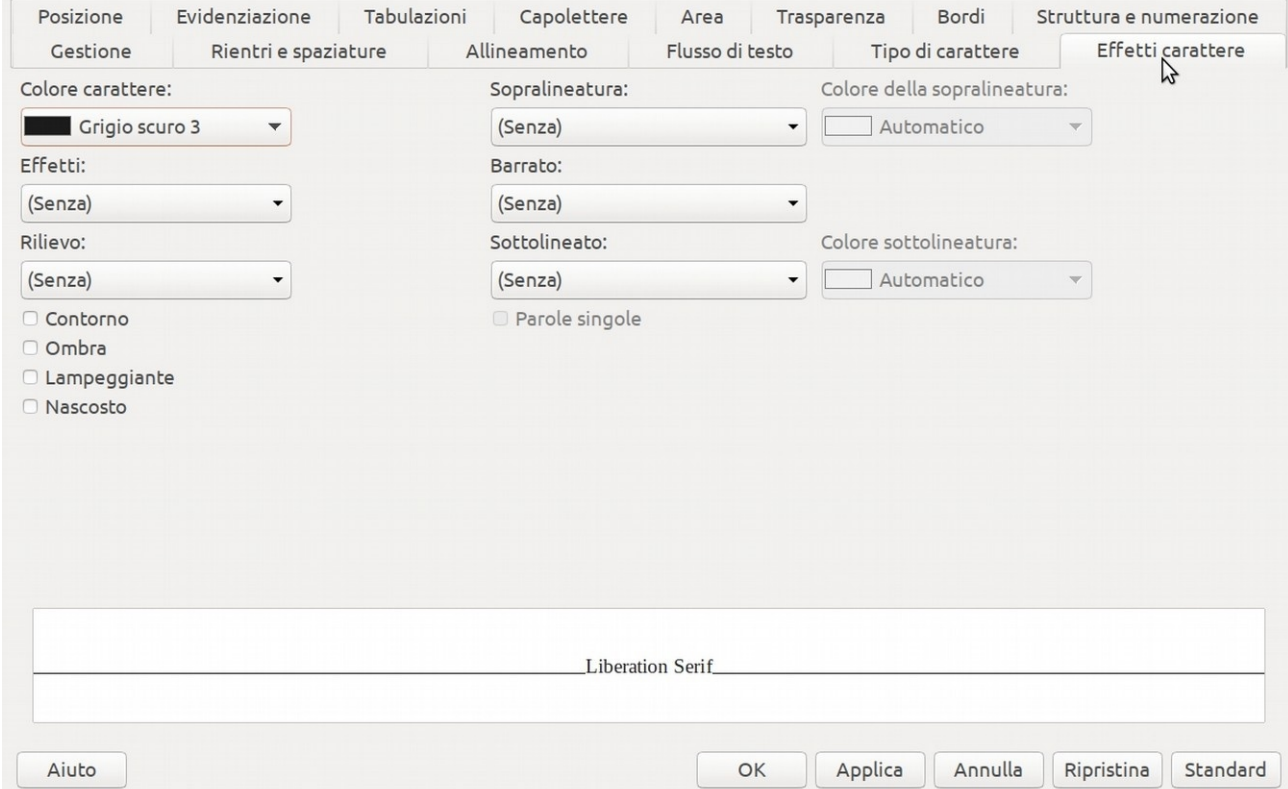

# **B.3 Elenco numerato a struttura (altri elenchi numerati)**

<span id="page-10-0"></span>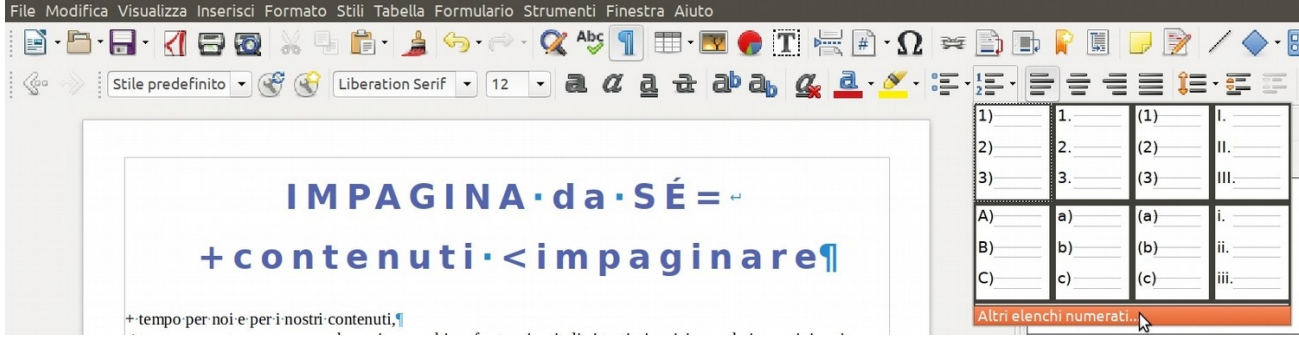

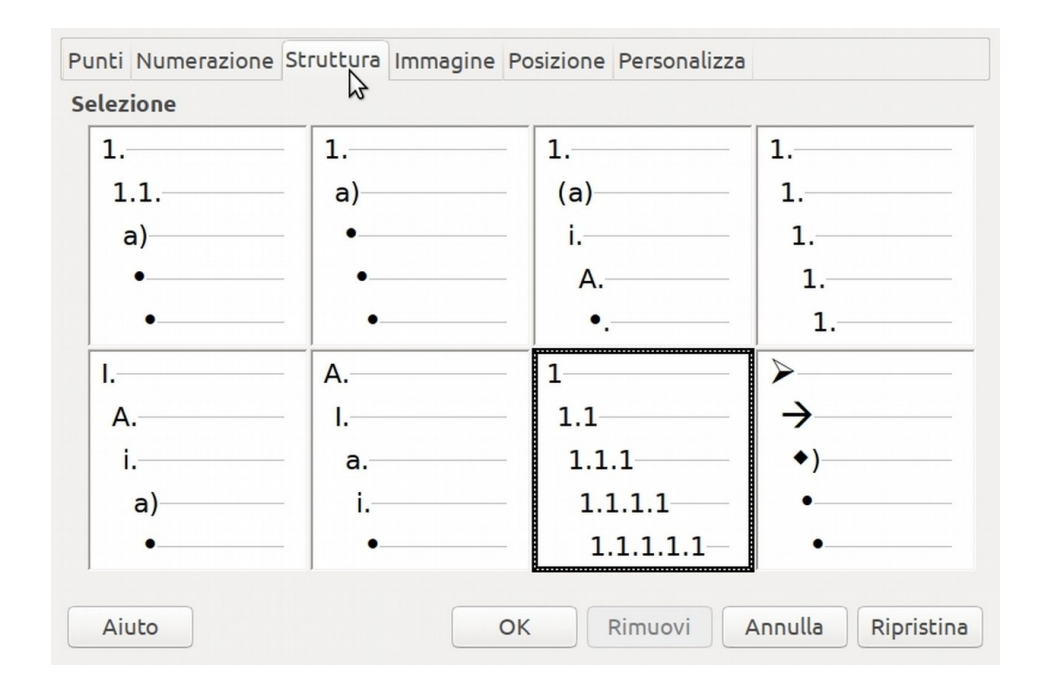

## **B.4 Tabelle**

<span id="page-11-2"></span><span id="page-11-1"></span>NB LibreOffice è poco reattivo nell'impaginazione con molti elementi, se l'effetto è indesiderato cancellare a monte qualcosa di abbondante poi annullare [Ctrl]+Z , se possibile si sistemerà da sé.

 **B.4.1 inserisci tabella**

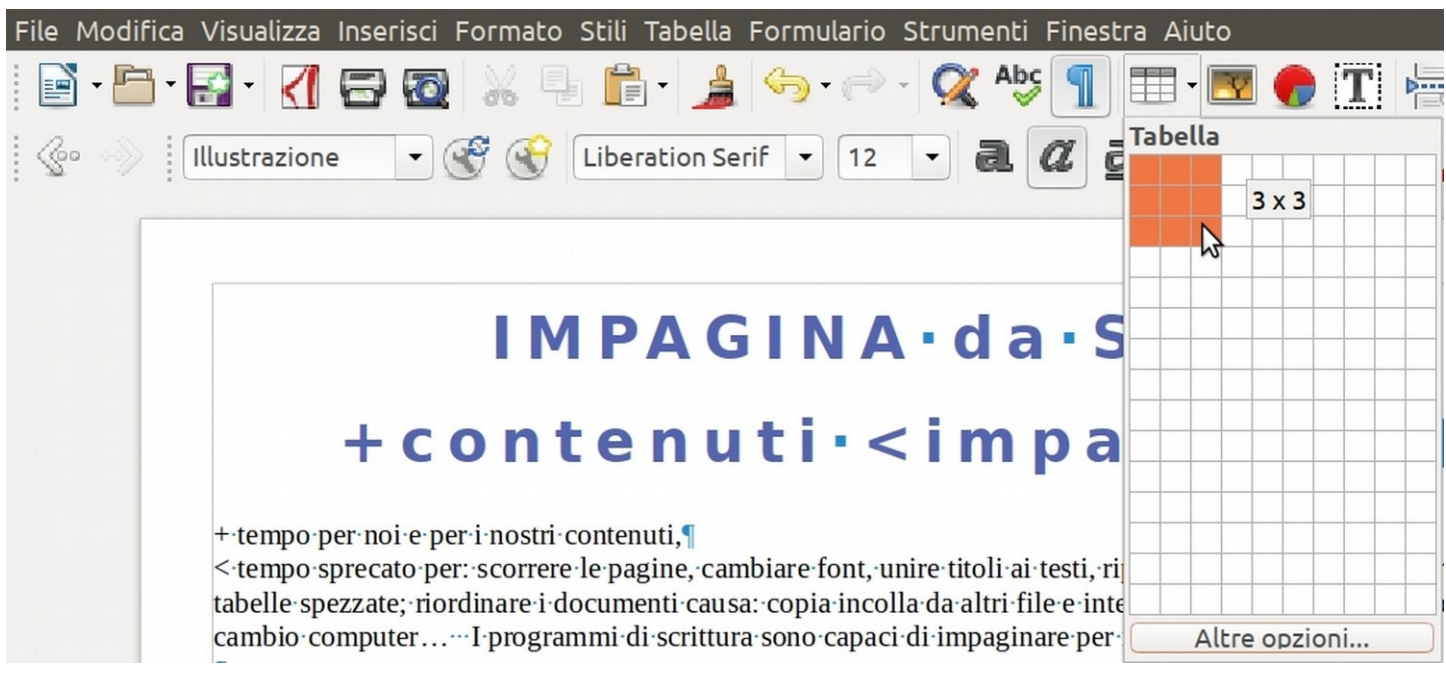

<span id="page-11-0"></span> **B.4.2 Dimensioni righe e colonne**

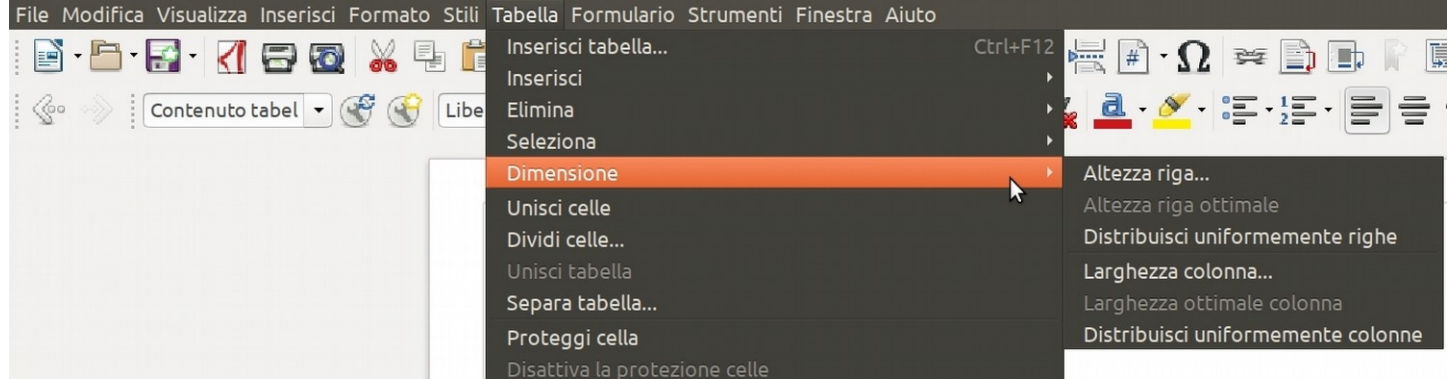

### <span id="page-12-1"></span> **B.4.3 Unisci celle**

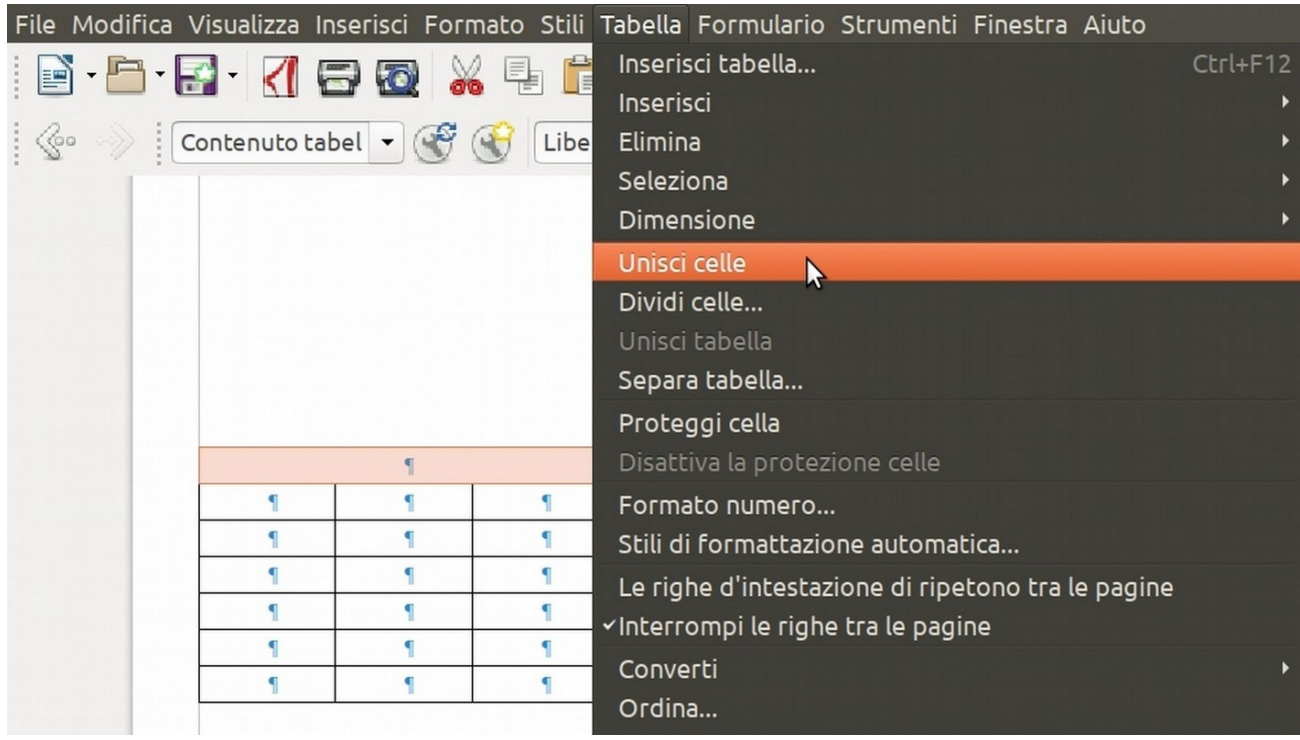

<span id="page-12-0"></span> **B.4.4 Dividi celle**

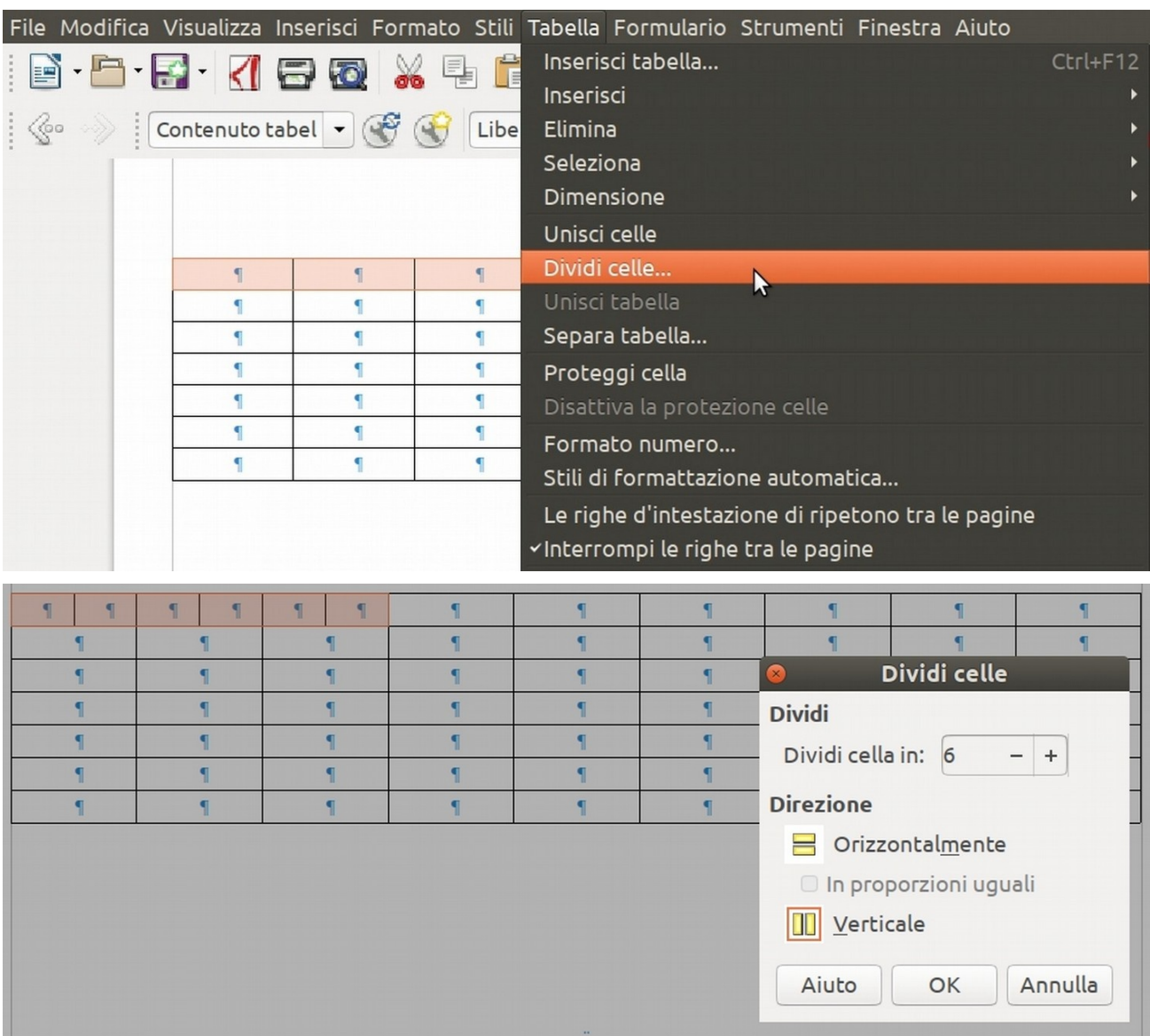

<span id="page-13-0"></span> **B.4.5 Proprietà (tabella larghezza ed allineamento, flusso del testo ed allineamento)**

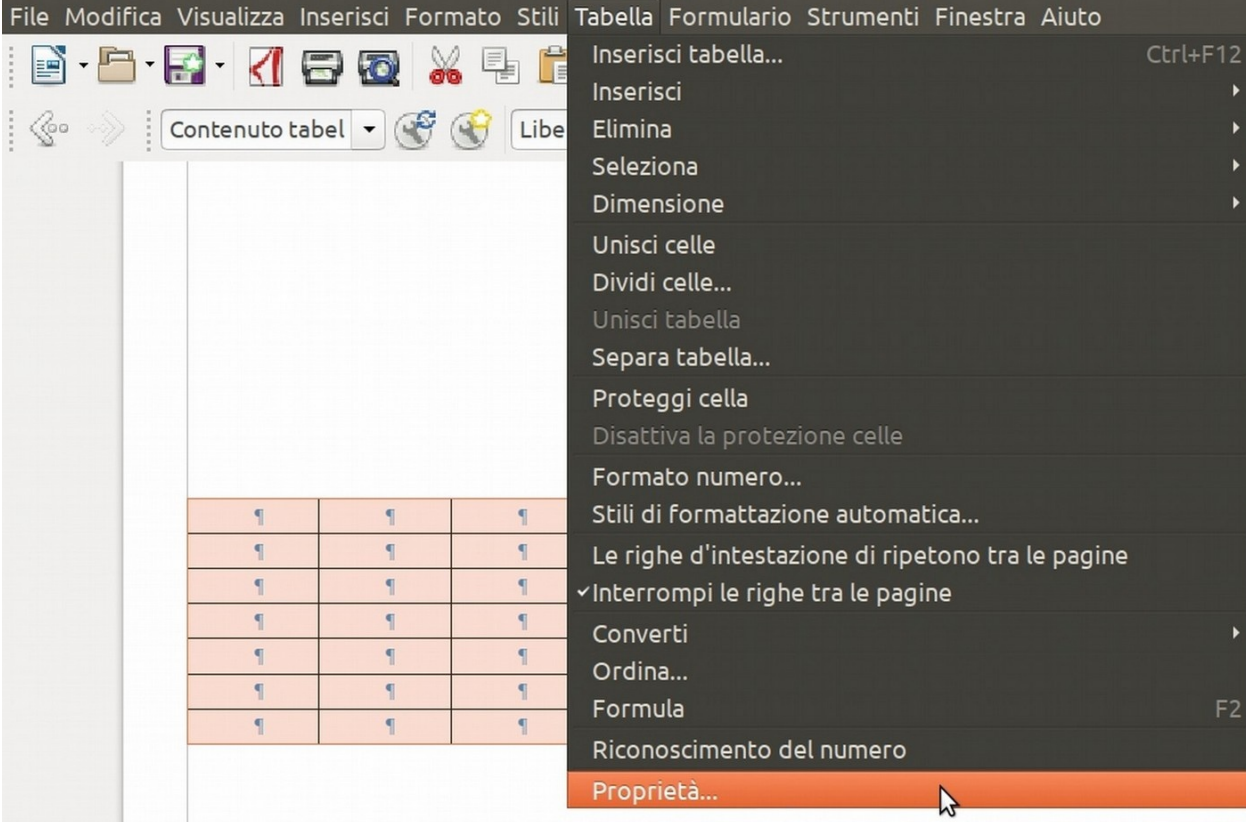

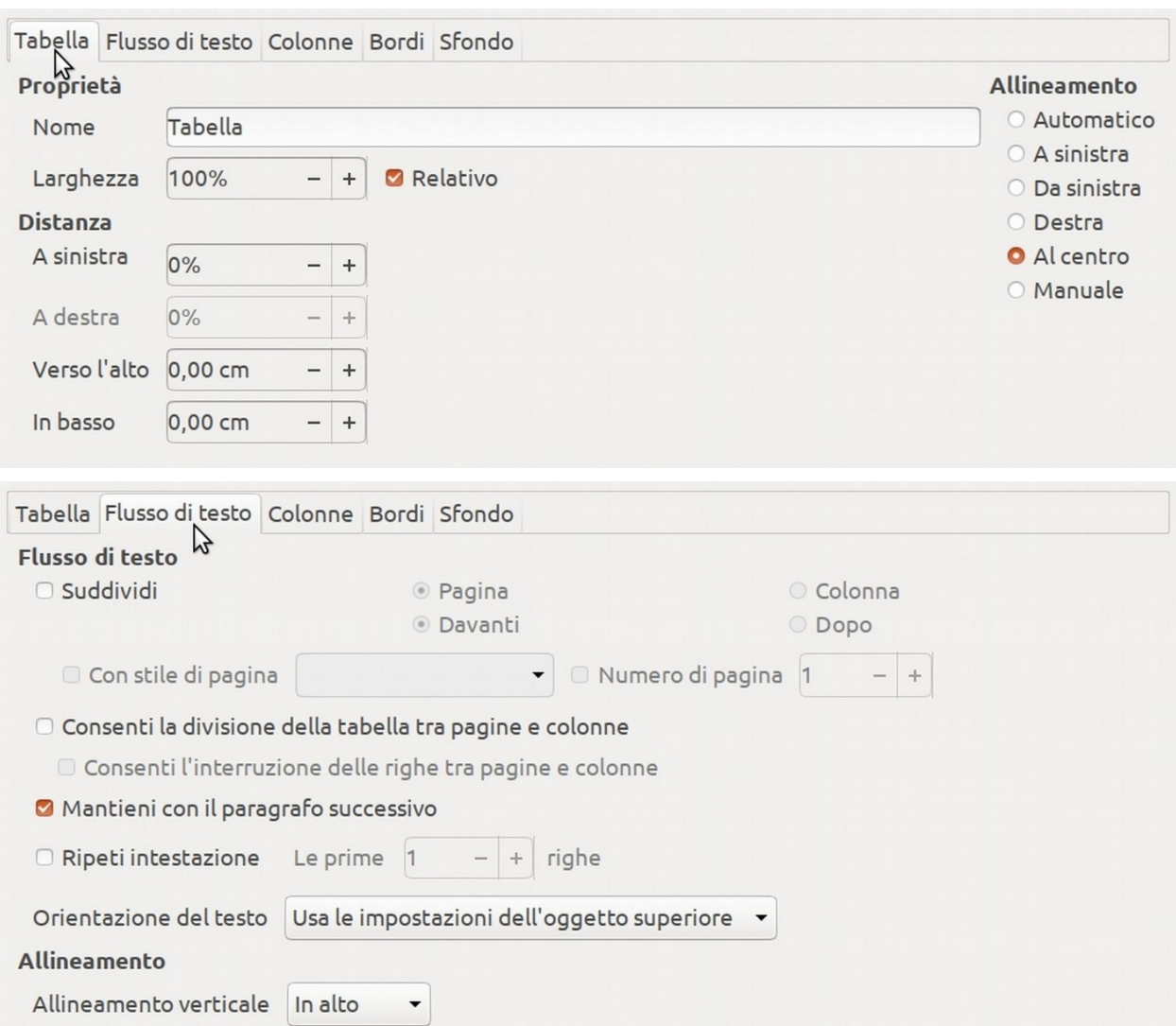

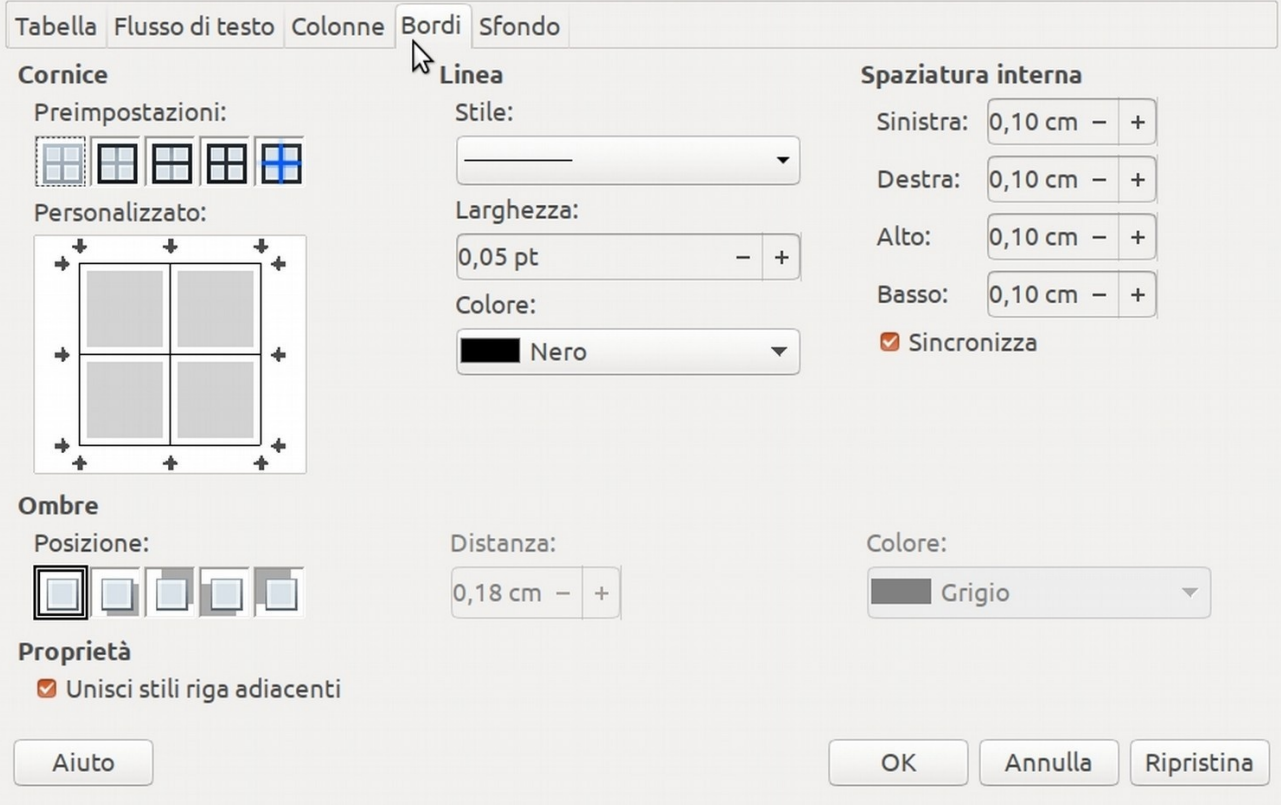

## <span id="page-14-0"></span> **B.4.6 converti testo in tabella**

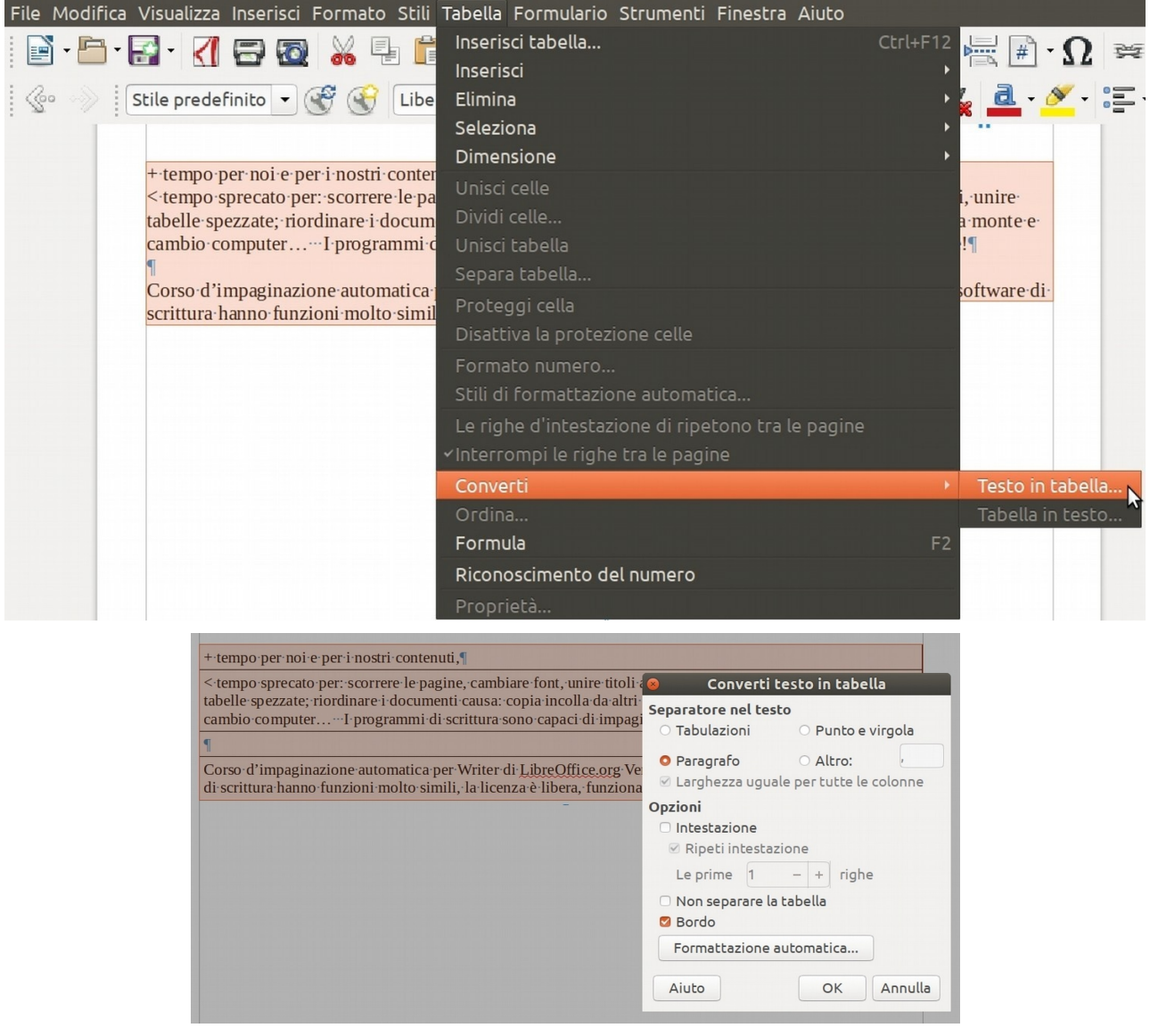

### <span id="page-15-2"></span> **B.4.7 converti tabella in testo**

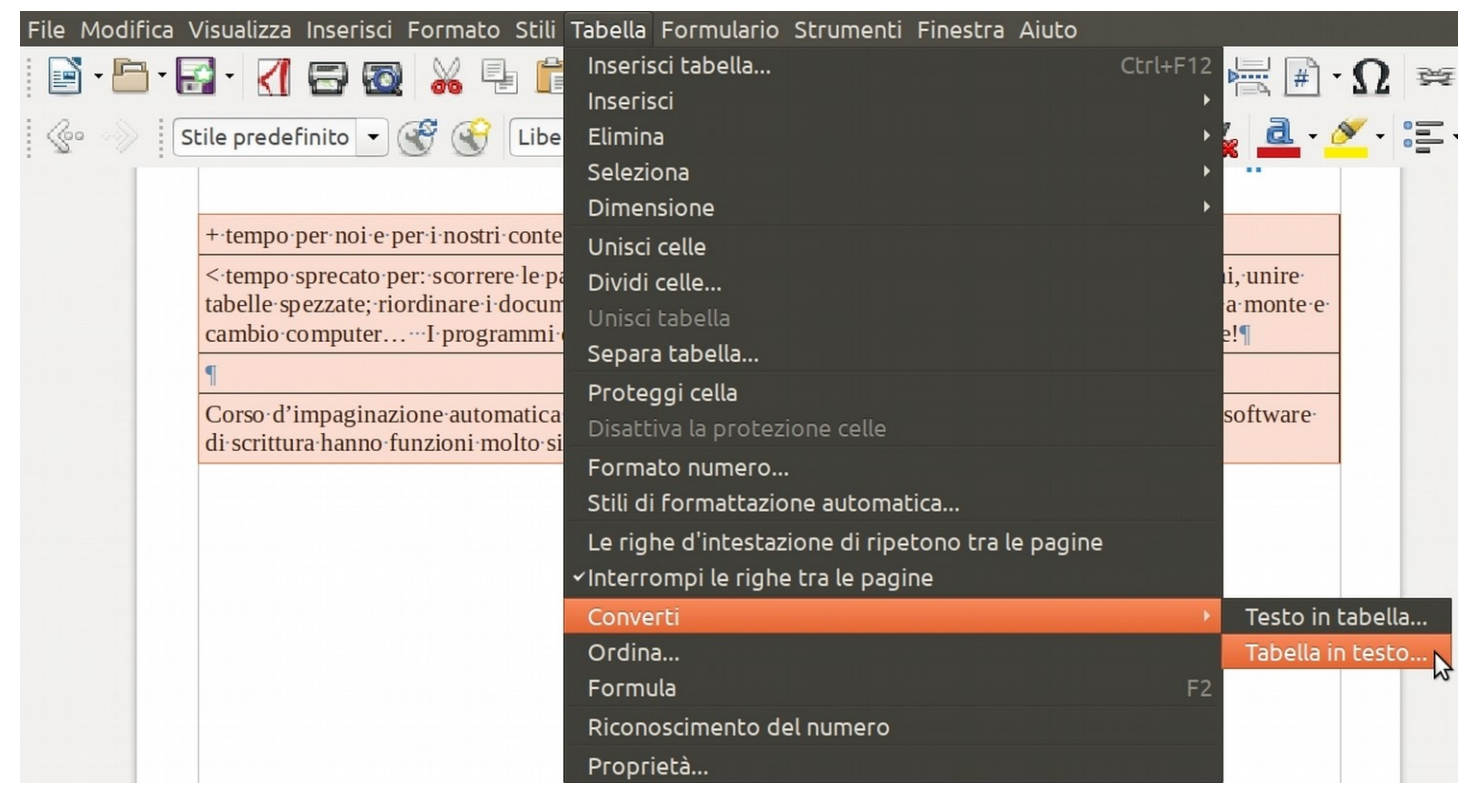

# <span id="page-15-1"></span> **B.5 Inserisci**

## <span id="page-15-0"></span> **B.5.1 nota a piè di pagina**

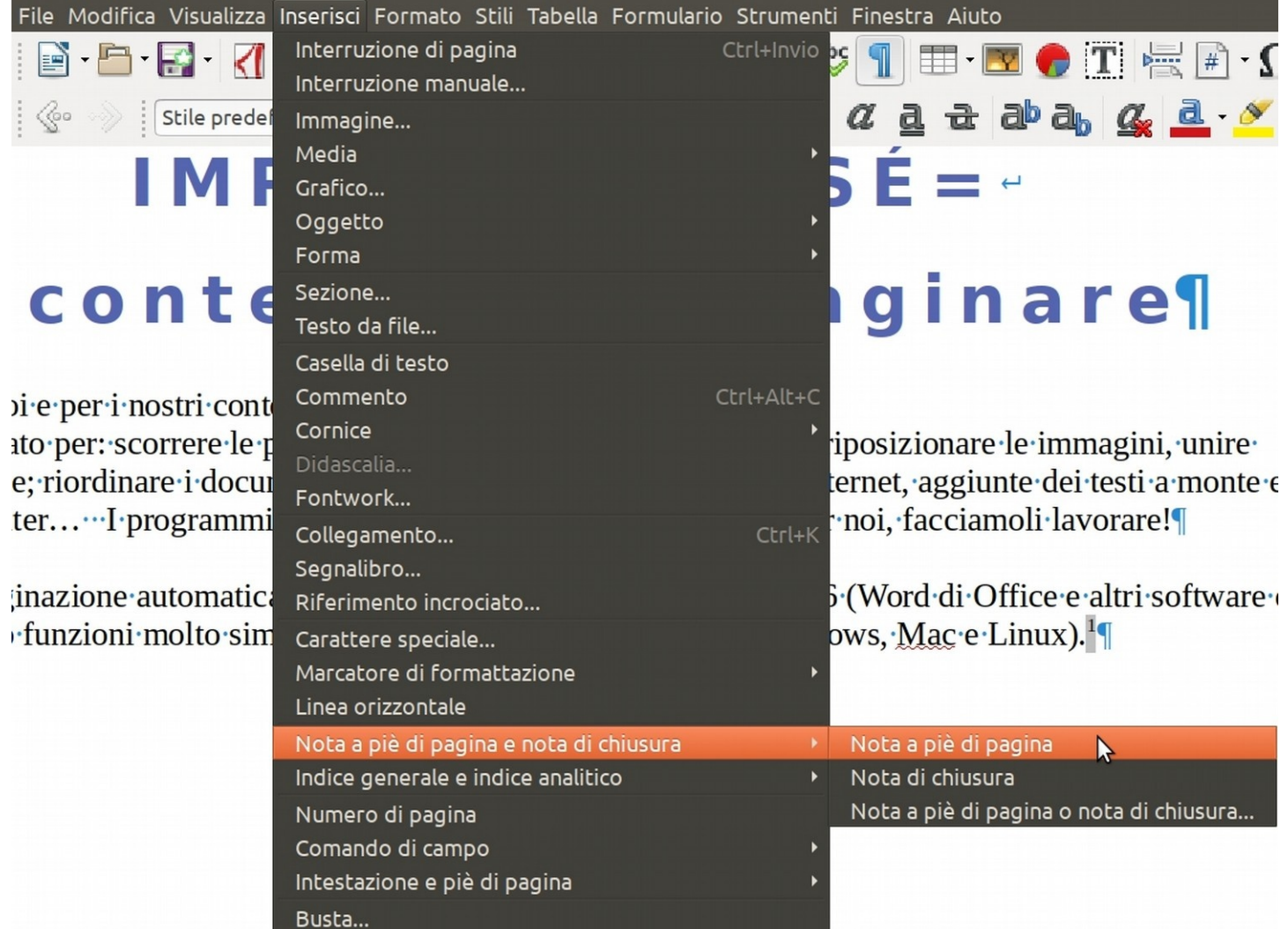

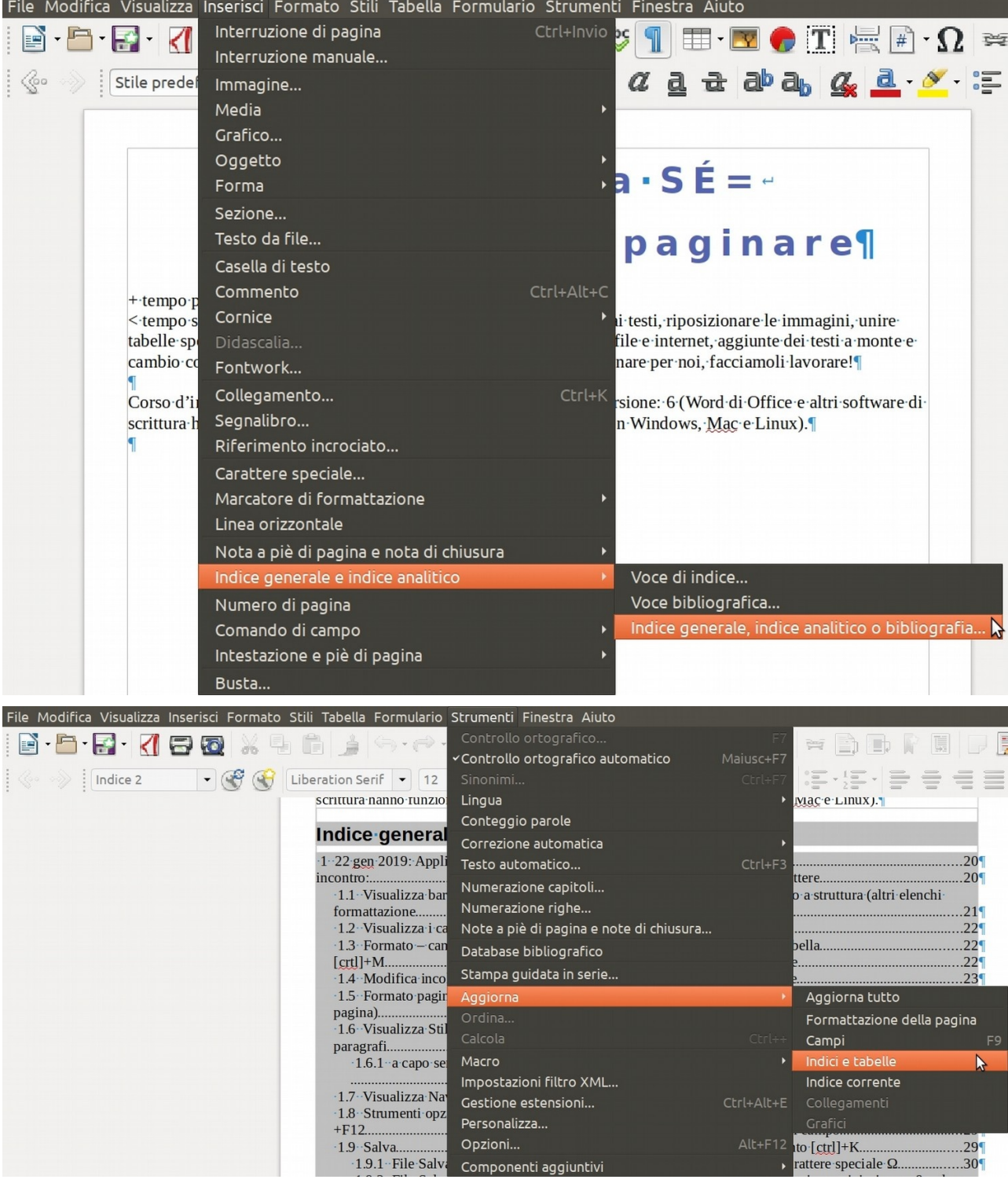

# <span id="page-16-0"></span> **B.5.2 indice (indice generale aggiorna, modifica)**

#### mouse [clicdx] su indice

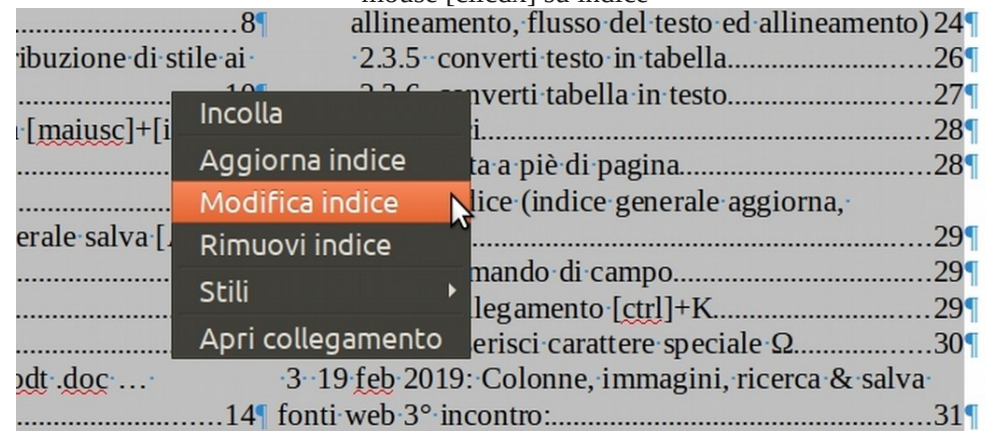

#### <span id="page-17-1"></span> **B.5.3 Comando di campo**

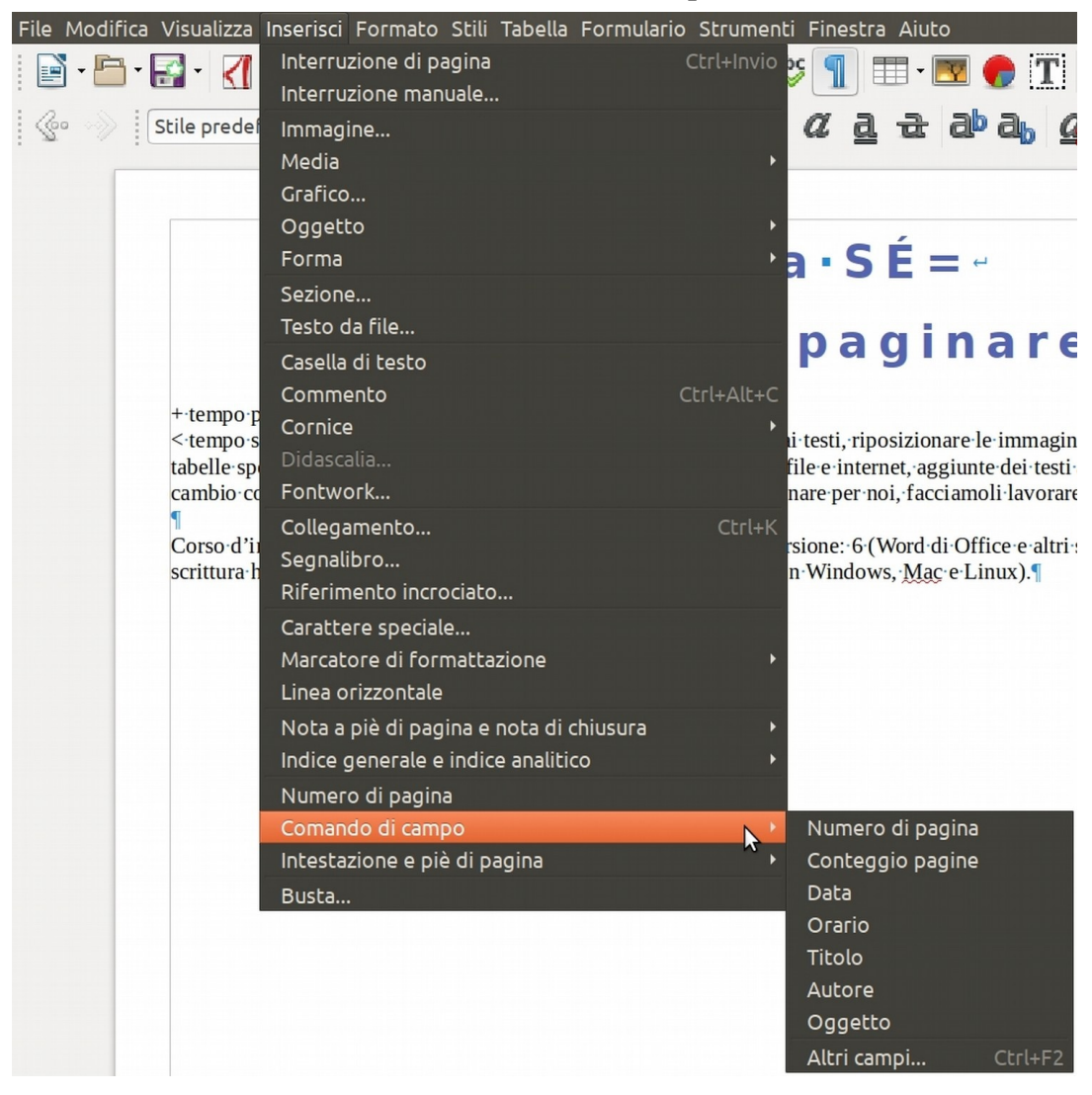

<span id="page-17-0"></span> **B.5.4 collegamento [Ctrl]+K a internet o all'interno del documento**

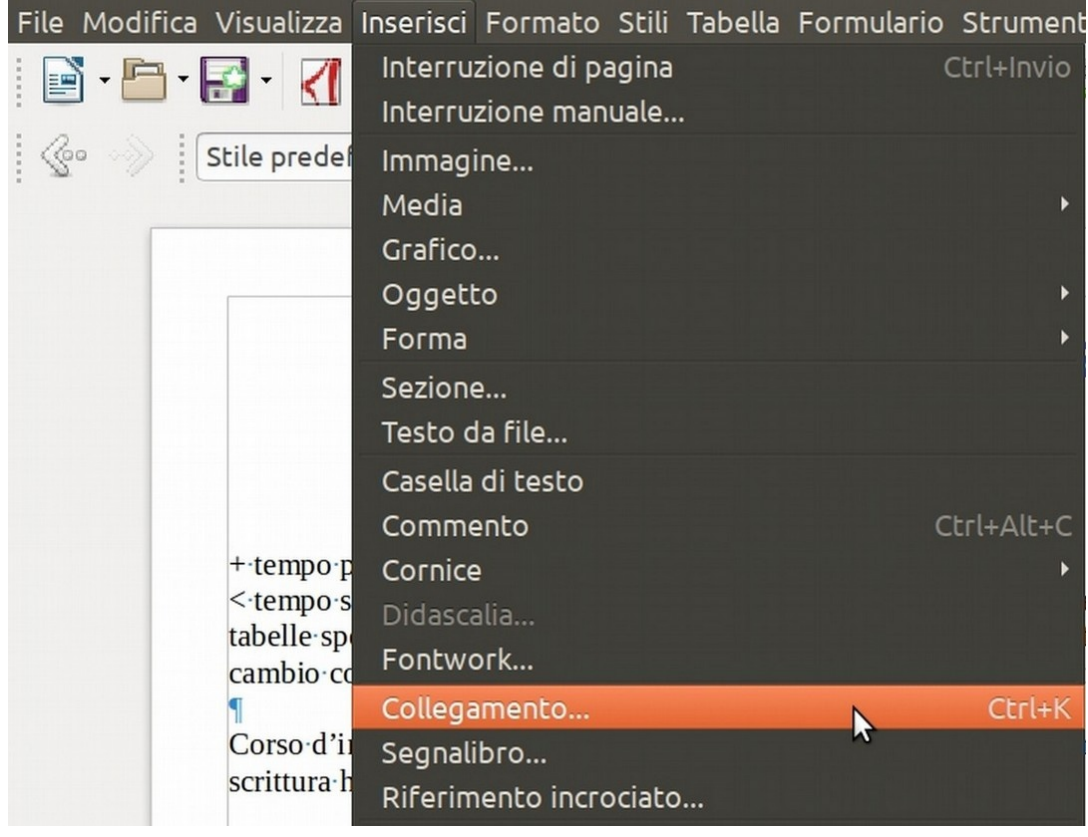

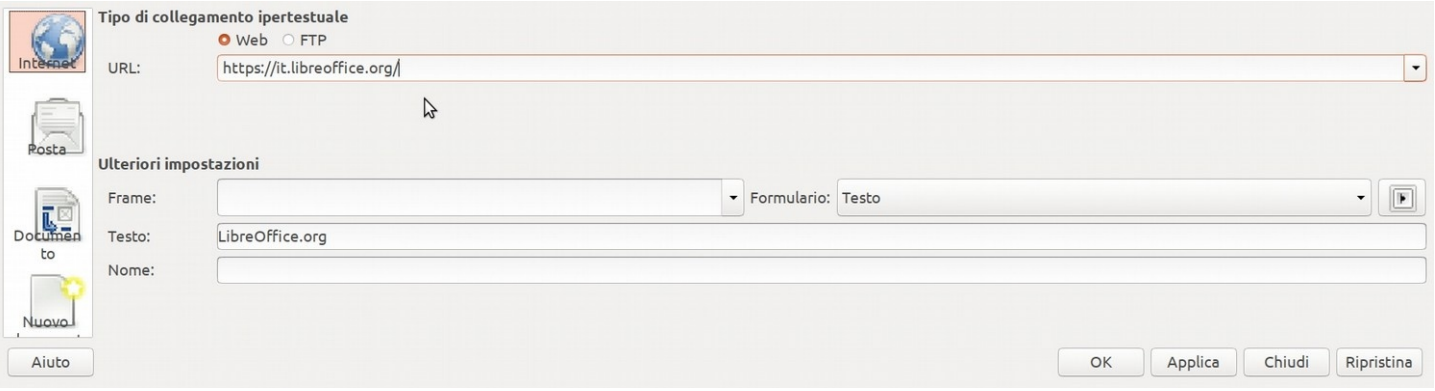

per not e per i noont comenant, sprecato per: scorrere le pagine, cambiare font, unire titoli ai testi, riposizionare le immagini, unire

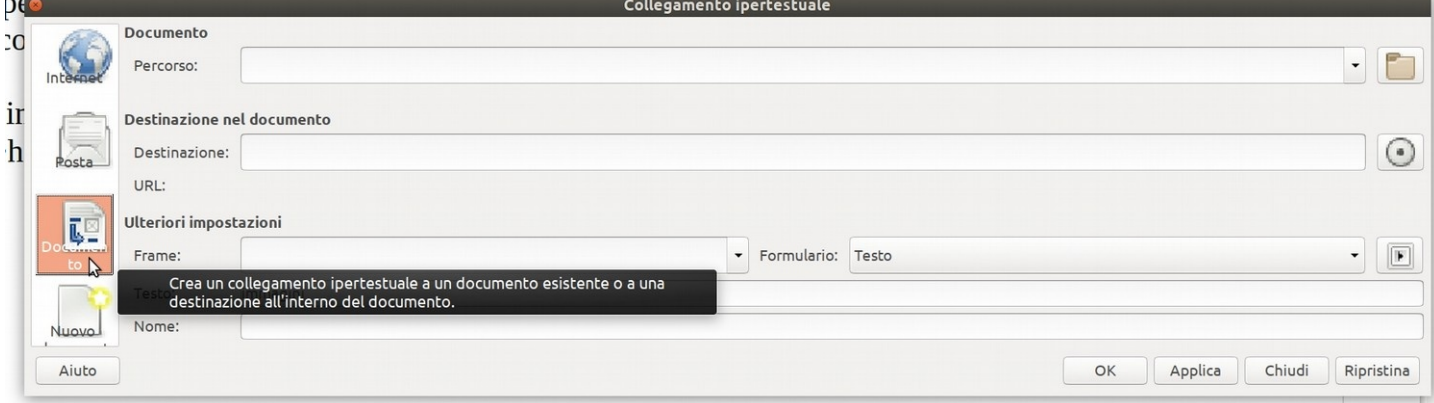

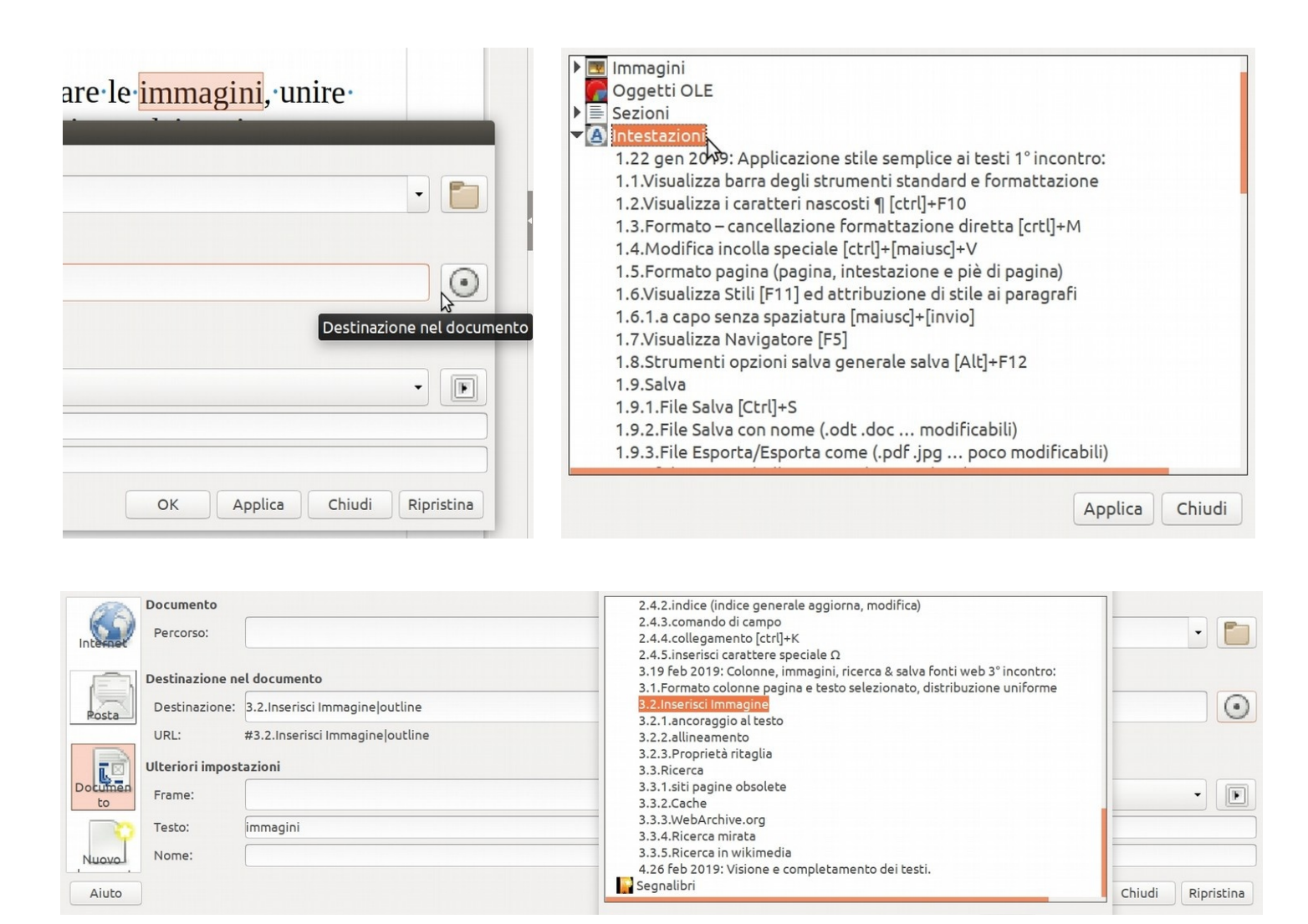

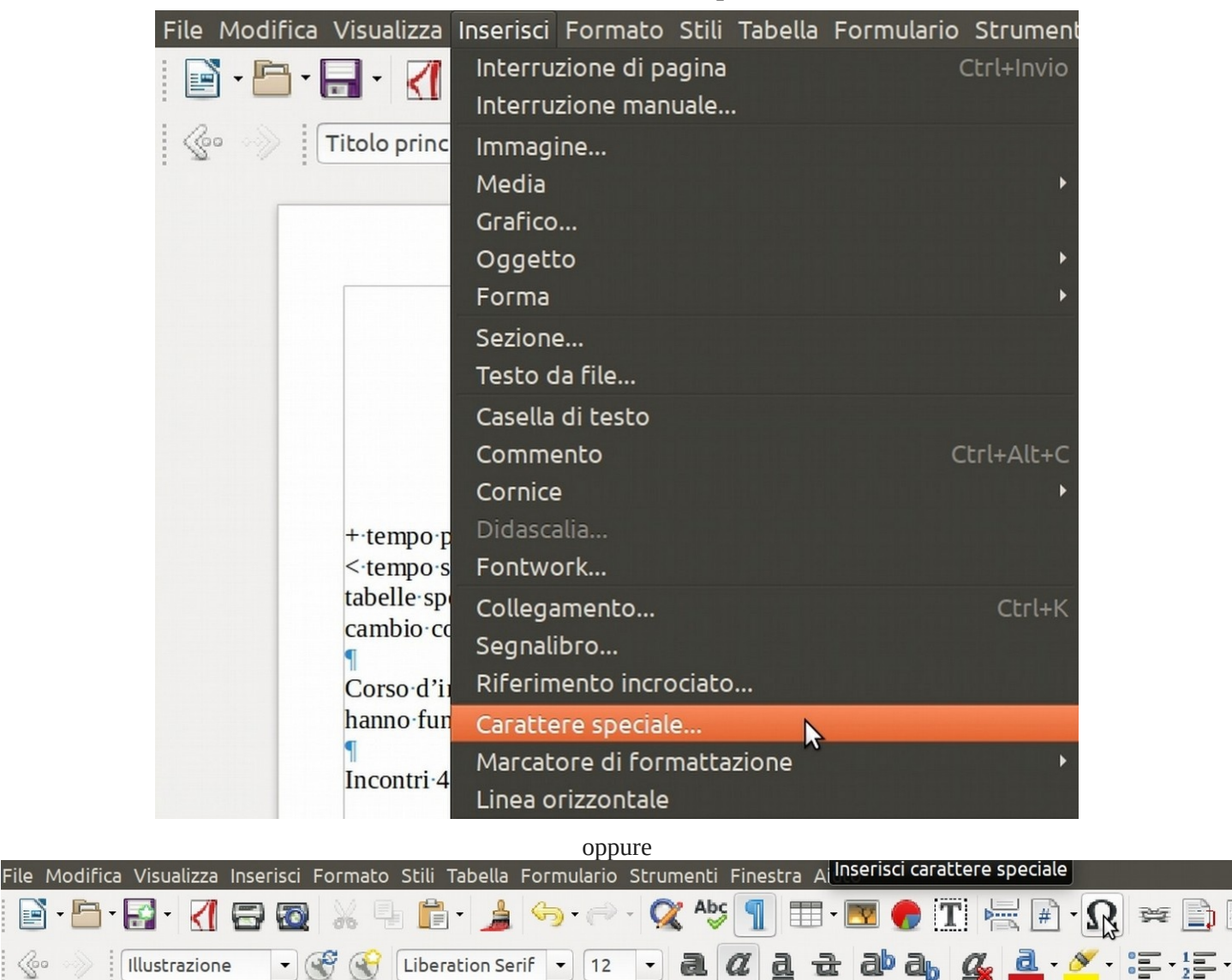

<span id="page-19-3"></span> **B.5.5 Inserisci carattere speciale Ω**

- <span id="page-19-2"></span>C Colonne, immagini, ricerca & salva fonti web
- <span id="page-19-1"></span> **C.1 Colonne**

<span id="page-19-0"></span> **C.1.1 Formato pagina colonna**

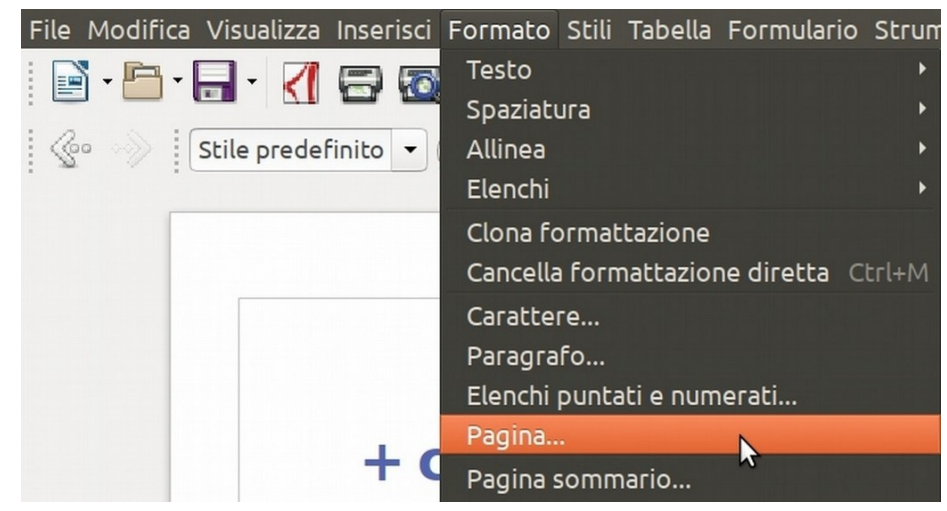

#### <span id="page-20-2"></span> **C.1.2 Inserisci sezione colonne**

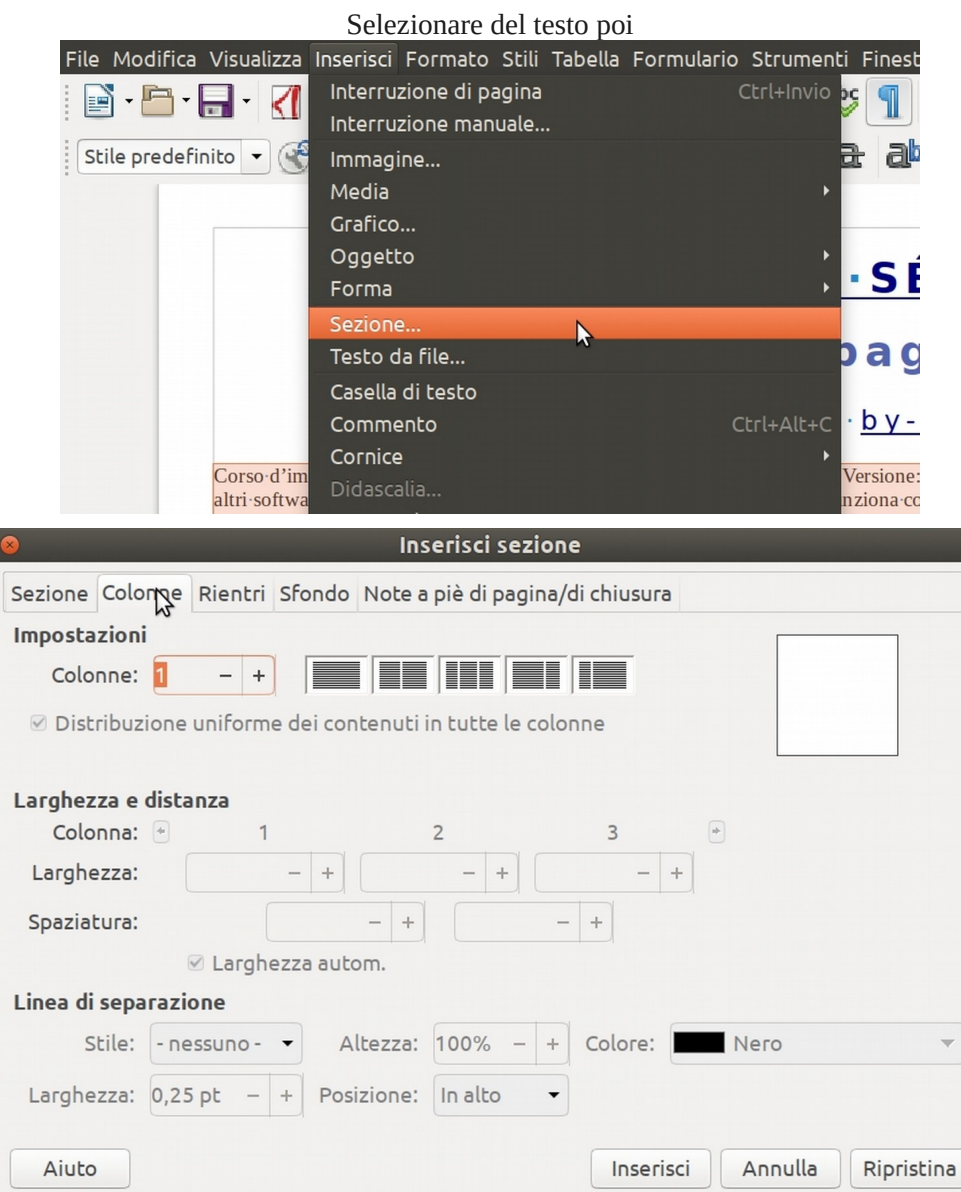

# <span id="page-20-1"></span> **C.2 Immagini**

<span id="page-20-0"></span> **C.2.1 Inserisci Immagine**

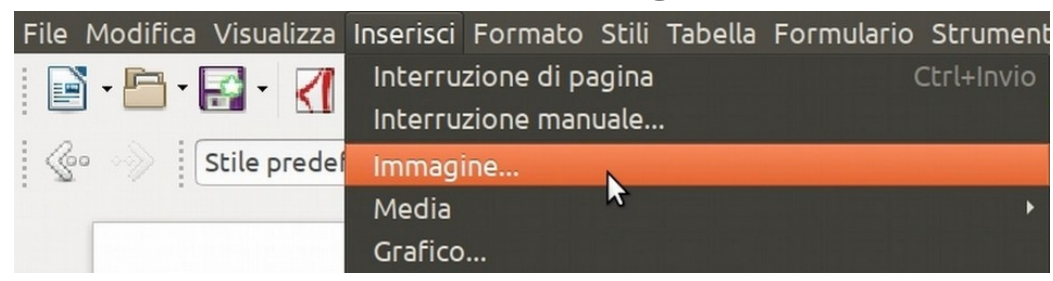

### <span id="page-21-3"></span> **C.2.2 Dimensioni, Ancoraggio come carattere [doppio clic]**

LibreOffice è poco reattivo nell'impaginare immagini, se l'effetto è indesiderato cancella a monte qualcosa di abbondante poi annulla [Ctrl]+Z , se è possibile si sistemerà da sé. Mantieni rapporto se relativo imposta [Larghezza] o [Altezza], se non va premi [Dimensione originale] e riprova.

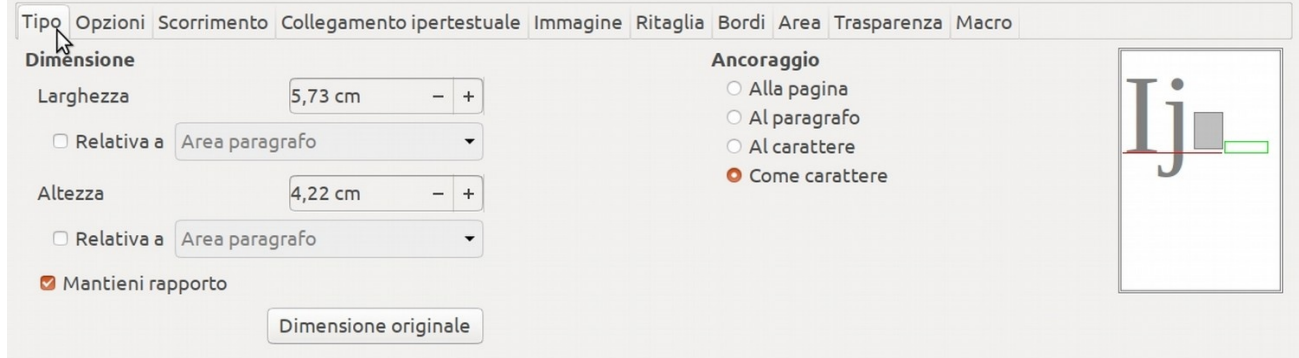

Evita la scheda [Ritaglia] se hai impostato in [Tipo] misure relative, se non va premi [Dimensione originale] e riprova. Scala: valori > 100% = immagini sgranate a stampa. Scala: (Larghezza = Altezza) = proporzioni corrette.

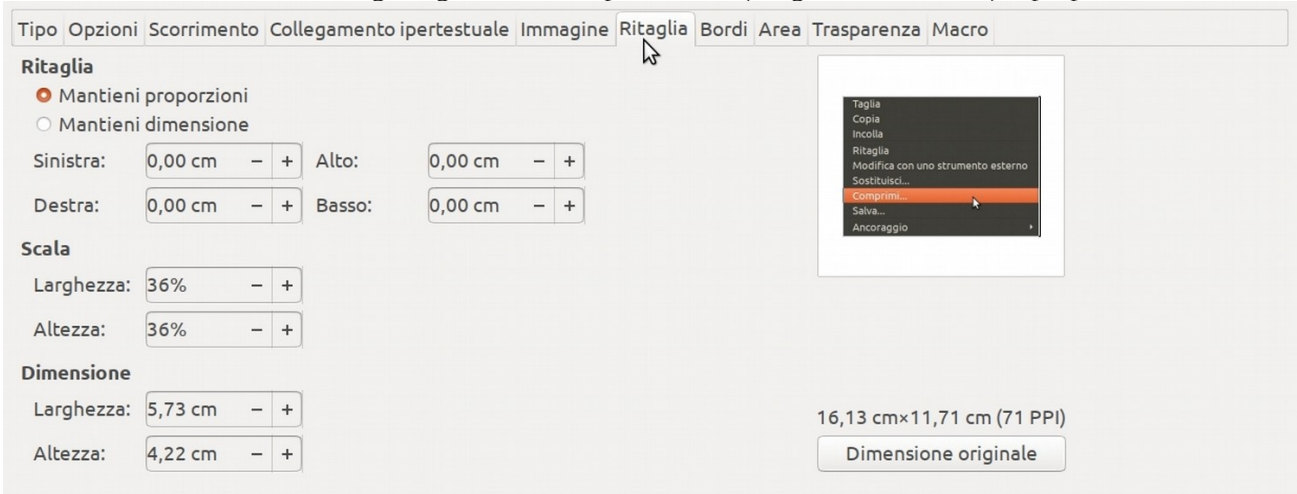

#### <span id="page-21-2"></span> **C.2.3 Comprimi [clicdx]**

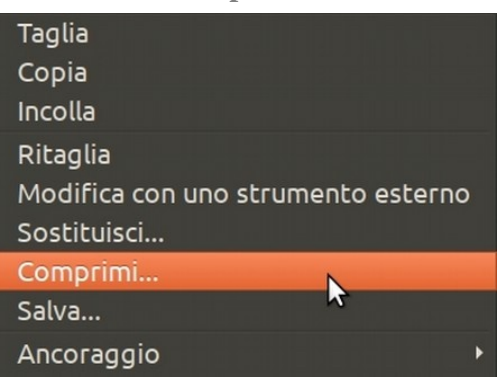

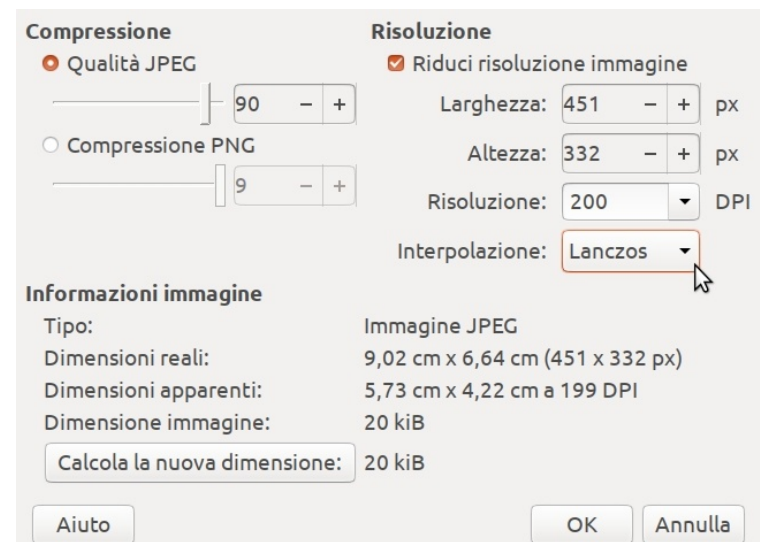

<span id="page-21-1"></span> **C.2.4 Ridimensionare con il mouse [clic]**

WIKIPEDIA

Proporzioni corrette? Trascinare dall'angolo. Talvolta può occorrere [clicsx]+[Maiusc]

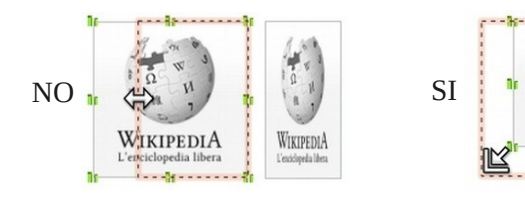

<span id="page-21-0"></span>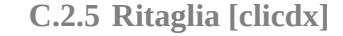

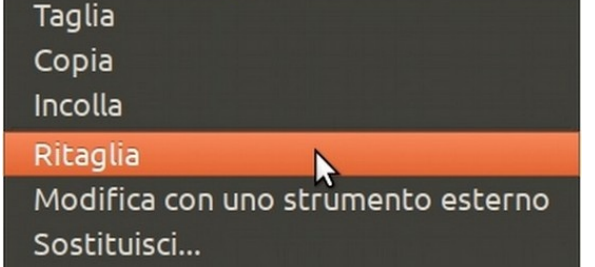

<span id="page-22-3"></span> **C.3.1 Ricerca mirata ad un sito (site:)**

<span id="page-22-4"></span>site:ilSitoCheVuoiTu ParolaChiave

<span id="page-22-2"></span> **C.3.2 Ricerca per frase esatta**

Metti le parole chiave nel motore di ricerca fra virgolette, ad esempio: ["Nel cammin di nostra vita"](https://duckduckgo.com/html?q=%22Nel%20cammin%20di%20nostra%20vita%22)

<span id="page-22-1"></span> **C.3.3 Siti e pagine obsolete, cache e WebArchive**

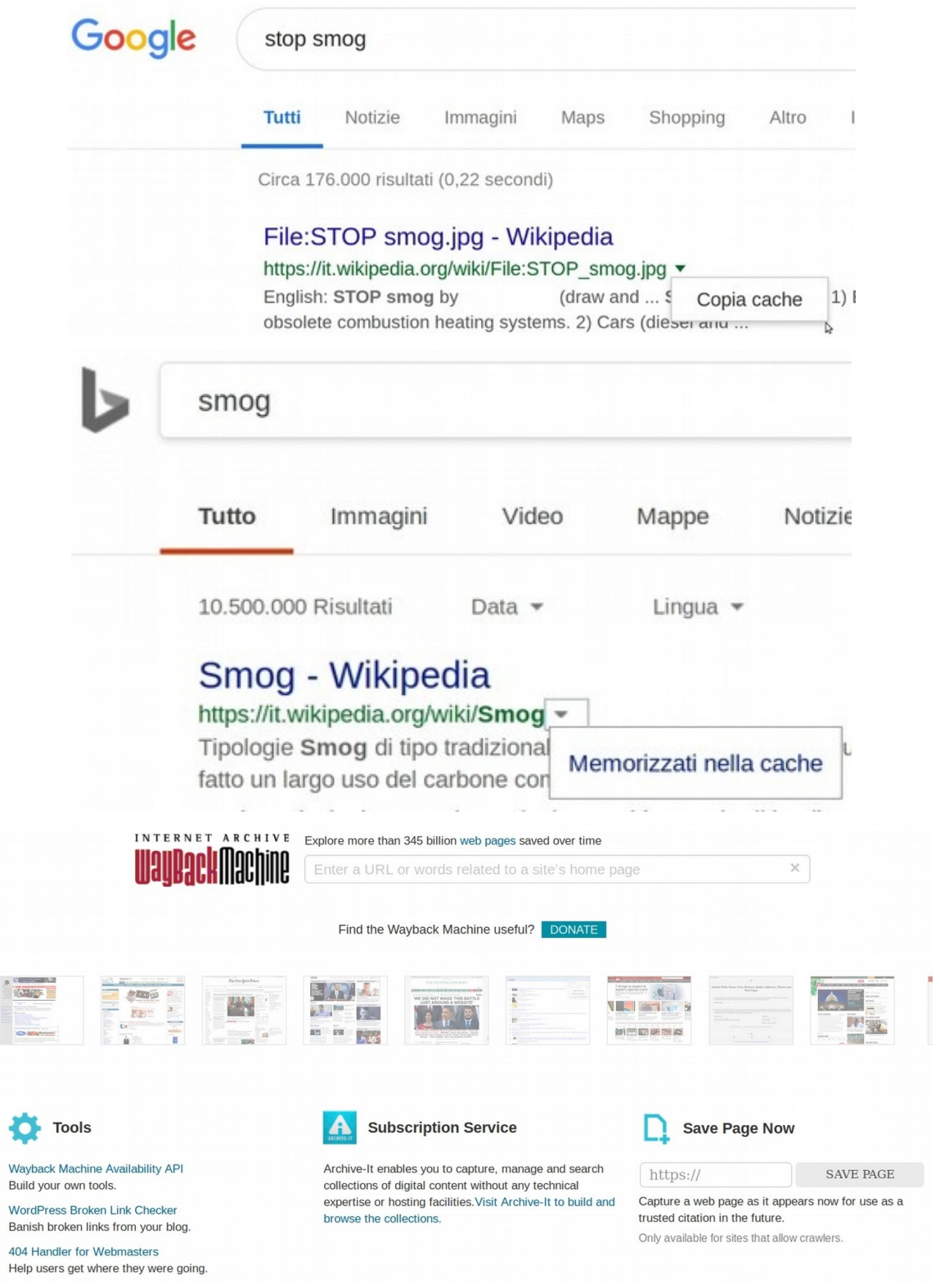

<span id="page-22-0"></span> **C.3.4 Altri motori di ricerca**

Parole chiave "Search engine", meta-crawler

alcuni rispettano la nostra privacy: "Private search engine": startpage, [duckduckgo](https://duckduckgo.com/)

### <span id="page-23-1"></span> **C.3.5 wikipedia e wikimedia: cronologia e category**

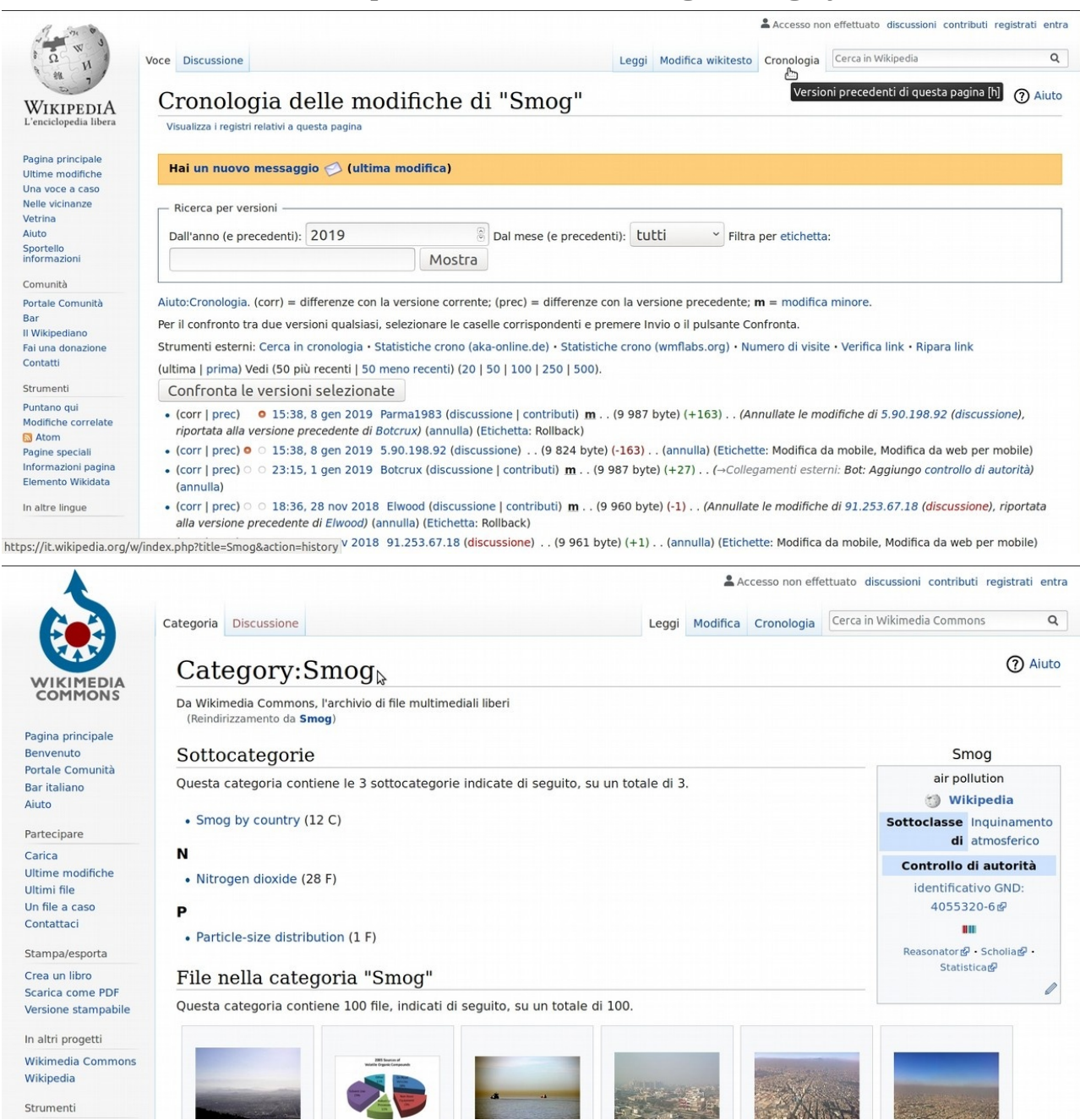

# <span id="page-23-0"></span>D Ringraziamenti

Si ringraziano i software liberi che hanno permesso di realizzare questa guida:

Impaginazione e restituzione in pdf, compressione immagini: LibreOffice<https://it.libreoffice.org/> Cattura immagini da schermo: Shutter [http://shutter-project.org](http://shutter-project.org/) Ulteriori ritagli immagini: Gimp<http://www.gimp.org/> Il sistema operativo basato su Linux: Ubuntu<https://www.ubuntu-it.org/>